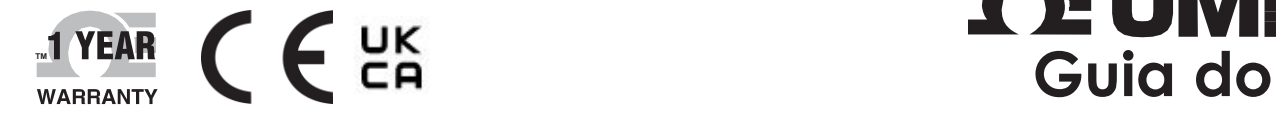

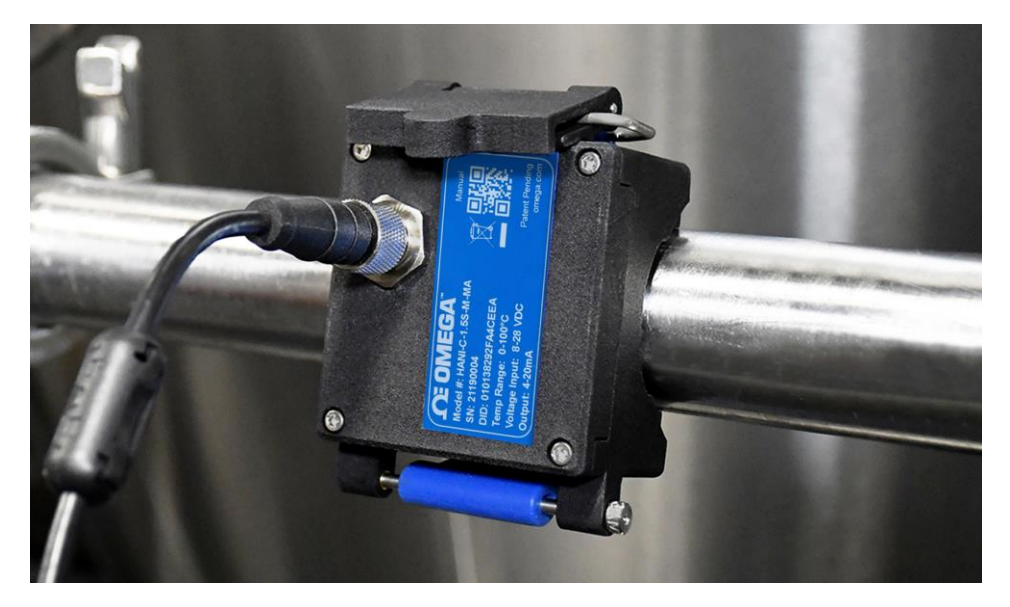

# **OE OMEGA usuário**

*Compre on-line em br.omega.com*

*[e-mail:](mailto:vendas@br.omega.com) [vendas@br.omega.com](mailto:vendas@br.omega.com) Para obter os manuais de produtos mais recentes: [www.omegamanual.info](http://www.omegamanual.info/)*

# Sensor de temperatura de abraçadeira HANI™

**Sensor de temperatura de abraçadeira não invasivo de alta precisão**

## **ΩE OMEGA**

br.omega.com **[vendas@br.omega.com](mailto:vendas@br.omega.com)**

### **Manutenção na América do Norte:**

**EUA Sede:** Omega Engineering, Inc. 800 Connecticut Ave. Suite 5N01, Norwalk, CT 06854 Ligação gratuita: 1-800-826-6342 (somente EUA e Canadá) Atendimento ao cliente: 1-800-622-2378 (somente EUA e Canadá) Tel: (19) 2138-6300 Fax: (19) 2138-6 E-mail: Fax: (19) 2138-6301

Acredita-se que as informações contidas neste documento estejam corretas, mas a OMEGA não assume qualquer responsabilidade por erros nele contidos e reserva-se o direito de alterar as especificações sem aviso prévio.

## <span id="page-2-0"></span>Sumário

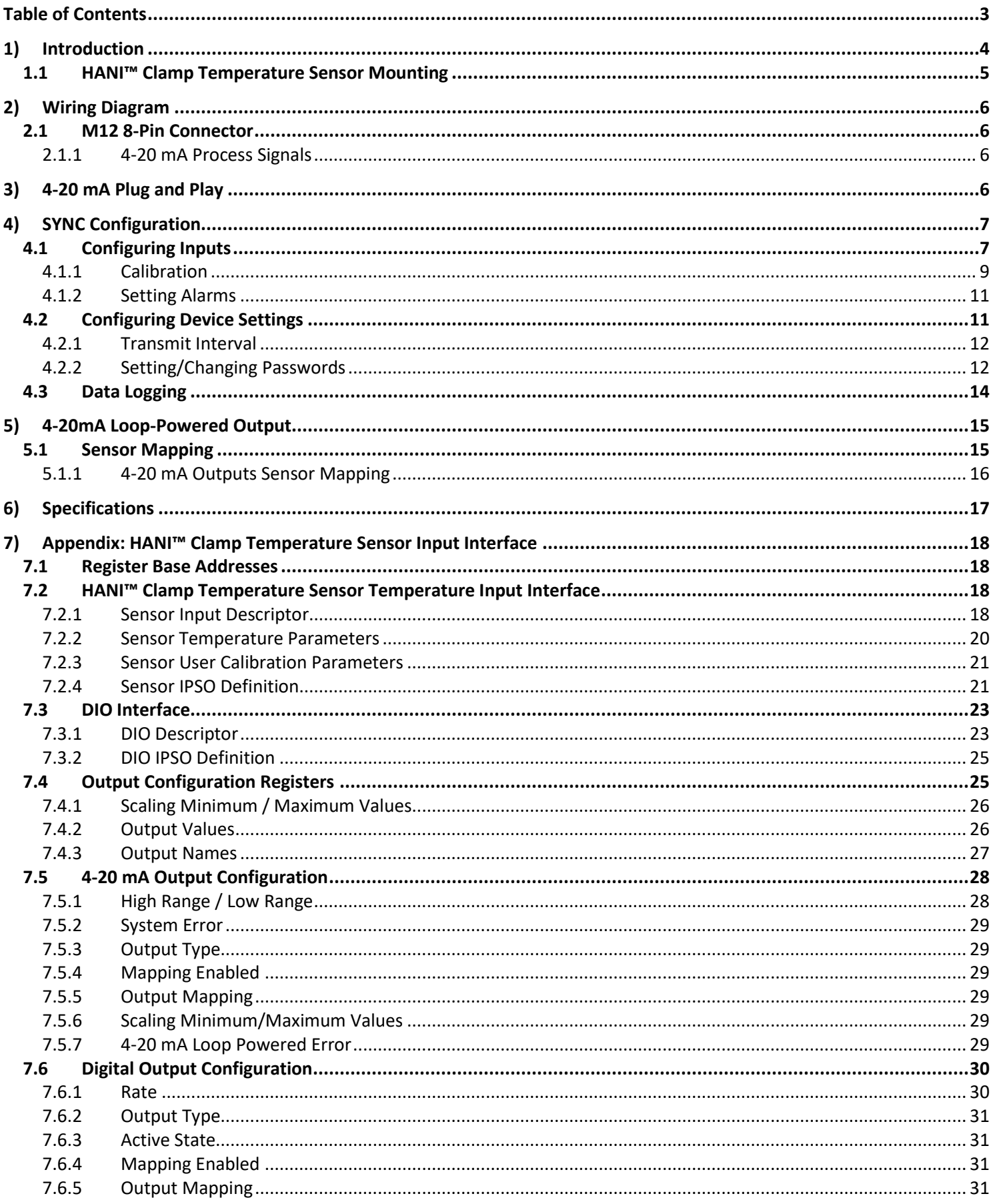

## <span id="page-3-0"></span>1) Introdução

A tecnologia inovadora da Omega Engineering para detecção de temperatura não invasiva fornece os resultados de um sensor de imersão sem os custos de instalação, danos, substituição e calibração que ocorrem com um sensor de imersão. O sensor de temperatura de abraçadeira HANI™ torna mais fácil do que nunca a medição da temperatura de um fluido que passa por uma tubulação. Não é necessário cortar ou soldar. Basta prender o sensor à parte externa da tubulação e começar a medir a temperatura do fluido que passa por ela. O sensor de temperatura de abraçadeira HANI™ tem precisão e tempos de resposta equivalentes aos sensores de temperatura de imersão de última geração. Este sensor é muito mais fácil de instalar e manter, por um custo total mais baixo.

O sensor de temperatura de abraçadeira HANI™ foi projetado para ser usado com uma conexão de 4 a 20 mA para saída analógica plug-and-play, ou com uma interface inteligente de Layer N para utilizar recursos personalizáveis usando o software de configuração SYNC da Omega por meio de um conector M12 integrado.

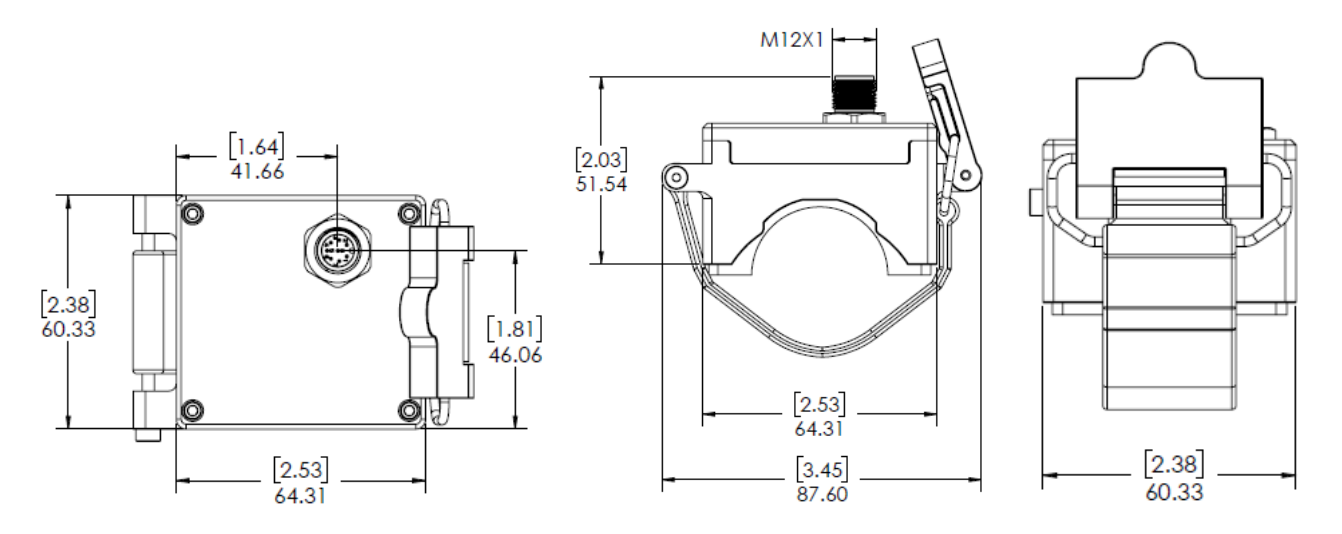

#### <span id="page-4-0"></span>1.1 **Montagem do sensor de temperatura de abraçadeira HANI™**

Configurar um sensor de temperatura de abraçadeira HANI™ no campo é rápido e fácil. Siga as instruções abaixo:

**Etapa 1:** monte o compartimento do sensor de temperatura de abraçadeira HANI™ na tubulação

> que você pretende medir a temperatura. Certifique-se de que o dispositivo seja montado na lateral ou na parte inferior de uma tubulação horizontal para garantir a detecção em uma área cheia de líquido.

**Etapa 2:** deslize a extremidade do fecho nos canais laterais da alavanca do came.

**Etapa 3:** puxe o mecanismo do came para prender firmemente o sensor de temperatura de abraçadeira HANI™ na tubulação.

Depois que o mecanismo do came é preso na tubulação, o processo de montagem é

concluído.

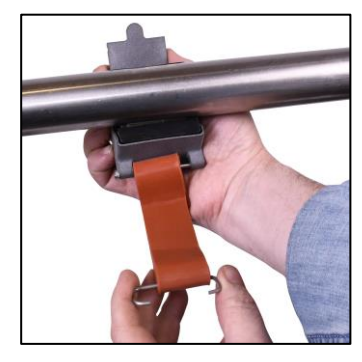

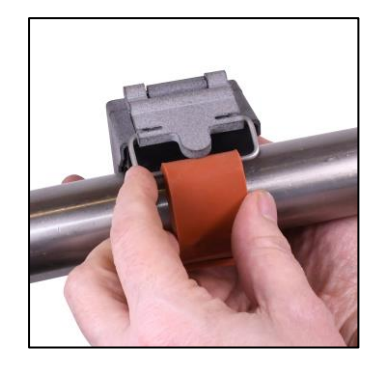

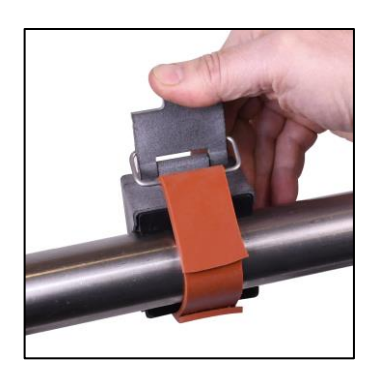

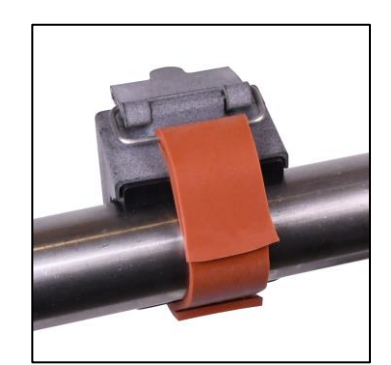

## <span id="page-5-1"></span><span id="page-5-0"></span>2) Diagrama da fiação

#### 2.1 **Conector M12 de 8 pinos**

O sensor de temperatura de abraçadeira HANI™ conecta-se a uma conexão de 4 a 20 mA ou à interface inteligente de Layer N por meio de um conector de encaixe fêmea M12 de 8 pinos. O conector é compatível com as linhas de sinal I2C e INTR necessárias e os sinais de energia do Smart Probe.

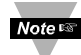

1

**Observação:** a imagem abaixo é uma vista da extremidade aberta do conector de encaixe fêmea M12 de 8 pinos, e *não* do conector macho integrado no sensor de temperatura de abraçadeira HANI™.

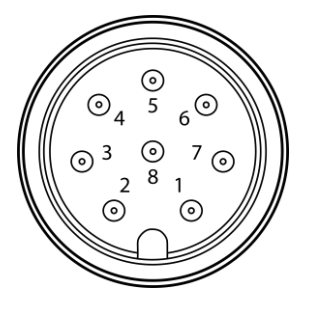

*Conector de encaixe fêmea* 

#### <span id="page-5-2"></span>2.1.1 **Sinais de processo de 4 a 20 mA**

Consulte o diagrama de fiação a seguir do próprio sensor da abraçadeira HANI™ nesta seção para configurar sinais de processo de 4 a 20 mA.

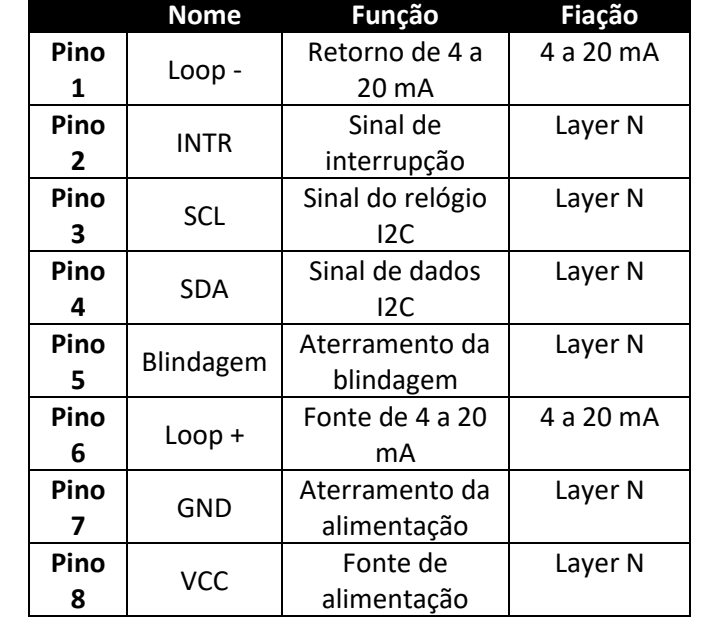

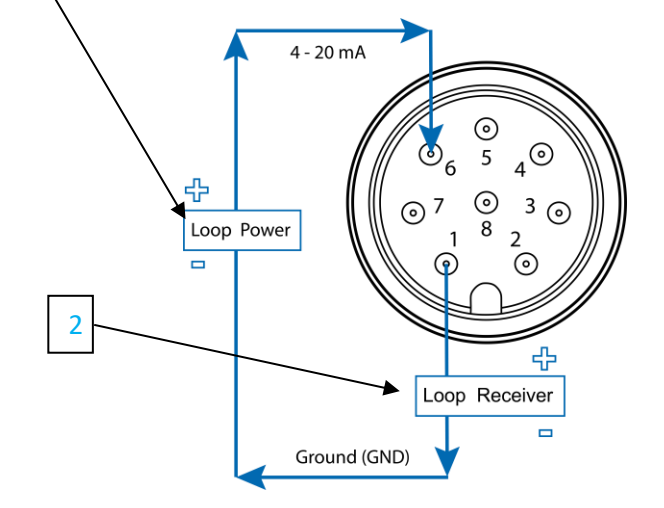

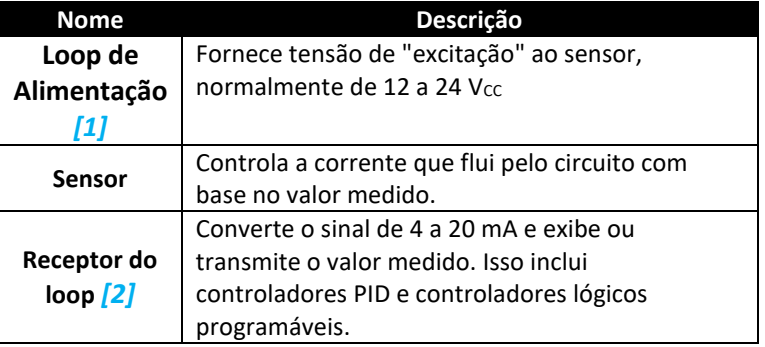

## <span id="page-5-3"></span>3) Plug and play de 4 a 20 mA

O sensor de temperatura de abraçadeira HANI™ pode ser facilmente integrado ao seu sistema analógico existente em algumas etapas. Para usar imediatamente o recurso plug and play de 4 a 20 mA, siga estas instruções:

**Etapa 1:** monte e prenda o sensor de temperatura de abraçadeira HANI™ na tubulação que será medida.

**Etapa 2:** prenda um conector fêmea M12 de 8 pinos ao cabo analógico de 4 a 20 mA (consulte o diagrama de fiação do sensor de temperatura de abraçadeira HANI™ acima – somente os pinos 1 e 6 são necessários).

O Sensor de temperatura de abraçadeira HANI™ começará imediatamente a relatar as leituras de temperatura.

## <span id="page-6-0"></span>4) Configuração da SINCRONIZAÇÃO

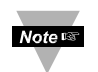

**Importante:** a configuração do SYNC só é necessária se você estiver alterando o seguinte: diâmetro da tubulação, tipo de material da tubulação, condutividade da tubulação ou para dimensionar as leituras de saída. Certifique-se de que o software de configuração SYNC da Omega foi baixado, configurado e executado antes de continuar. Certifique-se de ter uma interface inteligente de Layer N, como UMA IF-001 ou IF-006, compatível com o seu sensor de temperatura de abraçadeira HANI™.

**Importante:** se o sensor de temperatura de abraçadeira HANI™ estiver sendo alimentado com uma conexão de 4 a 20 mA e será configurado usando o SYNC simultaneamente, um isolador USB deve ser usado entre o PC do usuário e o sensor de temperatura de abraçadeira HANI™ para evitar leituras falsas e possíveis danos à unidade.

O sensor de temperatura de abraçadeira HANI™ pode ser configurado usando o software de configuração SYNC da Omega quando esse sensor estiver conectado por meio de uma interface inteligente de Layer N a um computador com o SYNC em execução. Dependendo da interface inteligente de Layer N que está sendo usada, o processo de conexão pode variar um pouco. Consulte a documentação do usuário da interface inteligente de Layer N que você está usando.

Assim que o sensor de temperatura de abraçadeira HANI™ estiver conectado ao SYNC, você verá imediatamente leituras na interface do software.

#### <span id="page-6-1"></span>4.1 **Como configurar entradas**

O software de configuração SYNC da Omega pode ser usado para configurar o sensor de temperatura de abraçadeira HANI™ para se adequar aos parâmetros de aplicação. Para configurar um sensor de temperatura de abraçadeira HANI™ conectado a uma interface inteligente de Layer N usando o SYNC, navegue até a guia de 3 configuração de *Entradas [3]* da interface do SYNC.

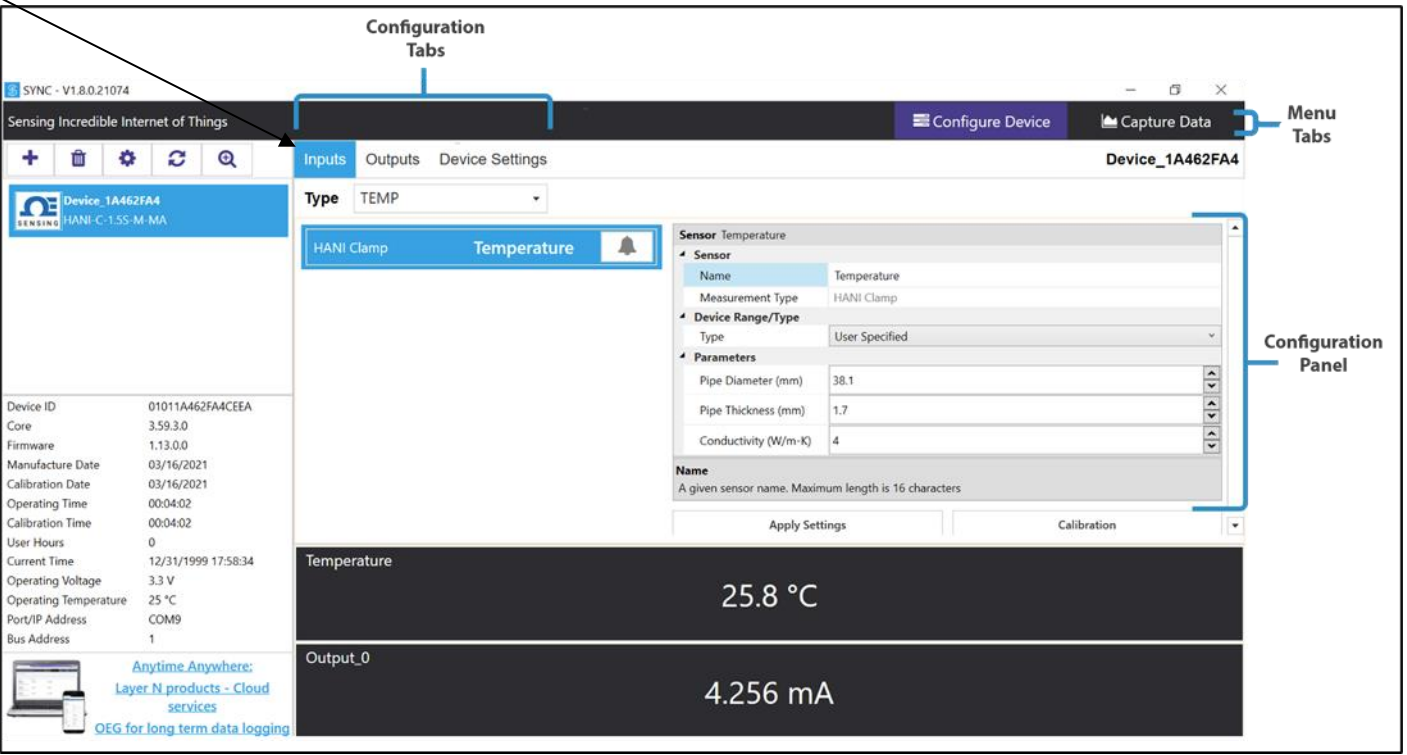

Na guia de configuração **Entradas** *[3]*, você verá todas as opções de configuração para as entradas do sensor de temperatura de abraçadeira HANI™. Os sensores de temperatura de abraçadeira HANI™ vêm pré-configurados para tubulações de AÇO INOXIDÁVEL com espessura de parede padrão. A espessura da tubulação sanitária não deve ser alterada. Os modelos para tubulação industrial vêm pré-configurados para a espessura Schedule 40 (padrão). Se o material da tubulação for diferente de aço inoxidável e/ou tiver uma espessura de não padrão, siga as instruções de calibração abaixo. Para garantir que as medições precisas estejam sendo informadas pelo sensor de temperatura de abraçadeira HANI™, o diâmetro e a espessura da tubulação devem ser ajustados corretamente.

**Etapa 1:** para configurar o material da tubulação rígida, vá para a seção Faixa/tipo de dispositivo da interface de usuário do SYNC e

altere o menu suspenso "Tipo" para o material apropriado da tubulação metálica de acordo com a tabela abaixo:

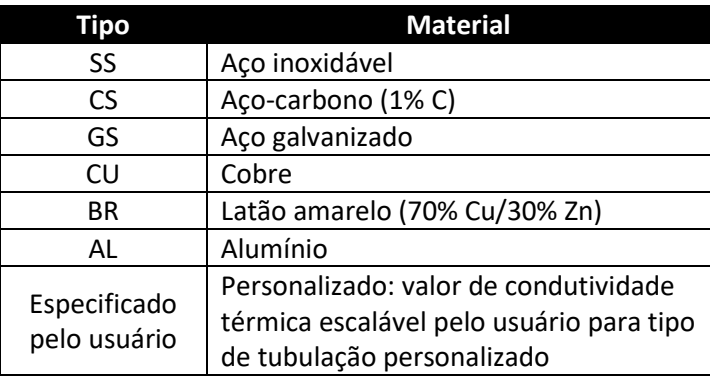

Se o seu tipo de material da tubulação não estiver incluído nesta lista predefinida, você poderá selecionar **Especificado pelo usuário**, em que um campo adicional aparecerá para *Condutividade (W/mK)*. Insira a condutividade térmica de sua tubulação neste campo adicional. Para obter ajuda na escolha de um valor apropriado, entre em contato com um engenheiro da Omega para suporte.

**Etapa 2:** para configurar a espessura da tubulação não padrão, vá para a seção Parâmetros e altere a **Espessura** 

**da tubulação (mm)** até a espessura da parede apropriada, inserida em *milímetros*.

**Etapa 3:** o **Diâmetro da tubulação (mm)** deve ser pré-configurado para o diâmetro externo real da tubulação, com base na

SKU que você solicitou, mas esse valor pode ser alterado se usado em outros diâmetros de tubulação.

**Etapa 4:** depois de concluir a configuração das entradas do sensor de temperatura de abraçadeira HANI™, clique em **Aplicar**

**configurações** para finalizar as alterações.

#### <span id="page-8-0"></span>4.1.1 **Calibração**

O sensor de temperatura de abraçadeira HANI™ tem uma calibração padrão de 2 pontos de fábrica. No entanto, em alguns casos, para otimizar a precisão na aplicação do usuário, é necessária uma *calibração do usuário*. Uma **calibração de usuário** de **ponto único [4]** ou **ponto duplo** *[5]* pode ser realizada por meio do software de configuração SYNC da Omega. Para realizar uma calibração bem-sucedida, a temperatura dentro da tubulação deve ser conhecida ou mensurável com um sensor de imersão. Esse valor de temperatura do sensor de imersão será usado para calibrar o sensor de temperatura de abraçadeira HANI™ com base em um dos dois procedimentos abaixo: 5

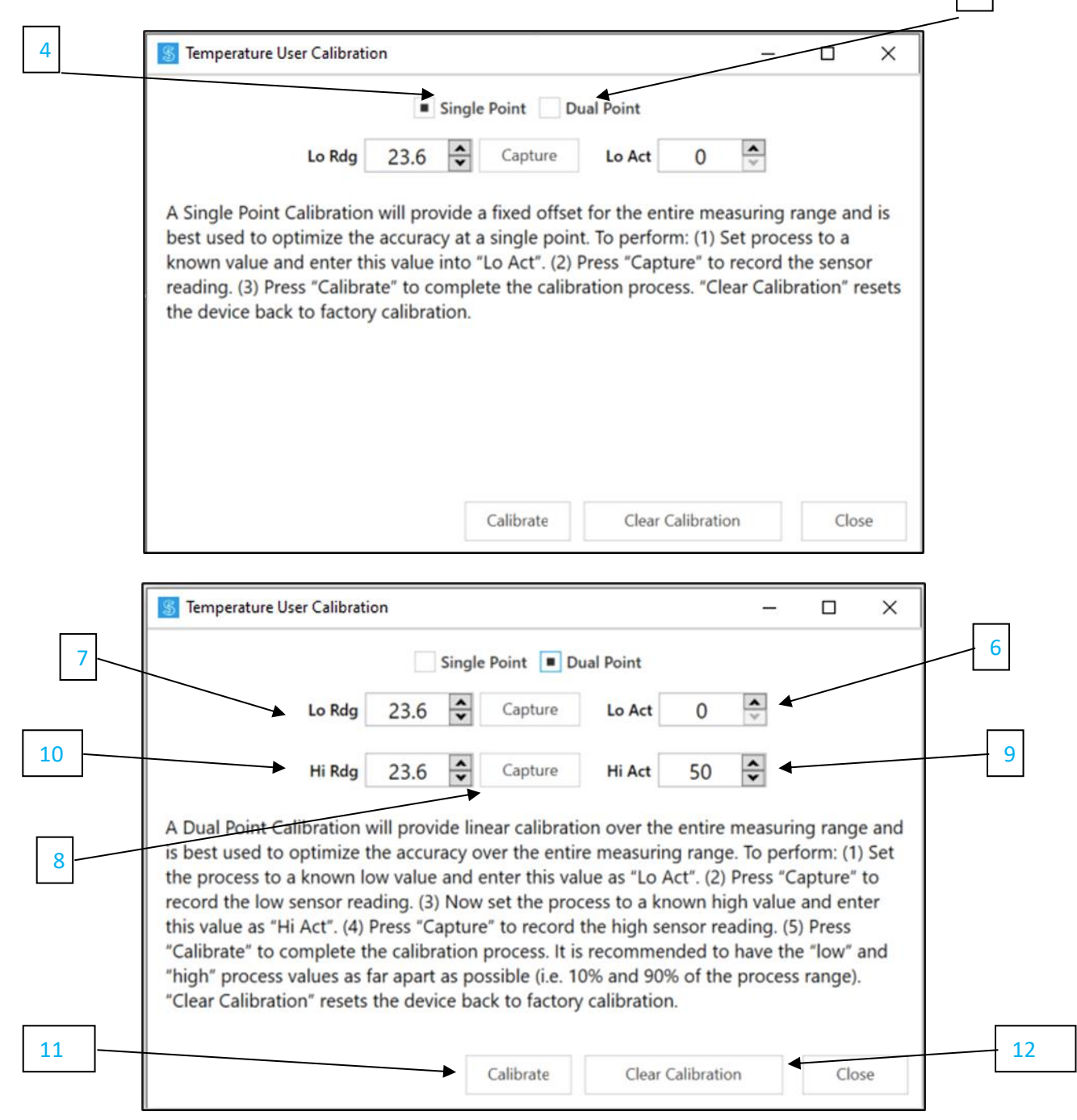

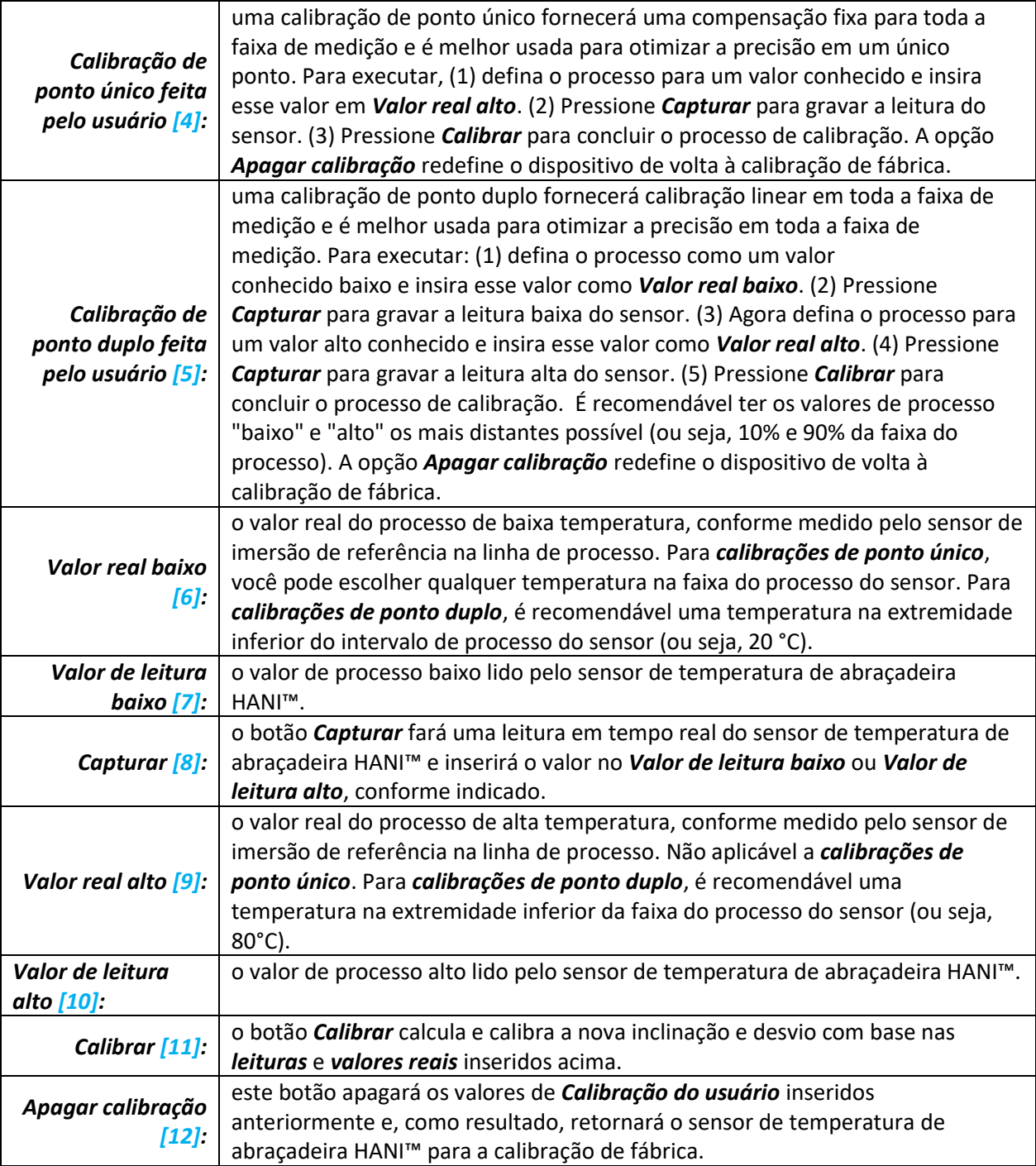

#### <span id="page-10-0"></span>4.1.2 **Como configurar alarmes**

Os alarmes são definidos clicando no ícone do SYNC no sinal de entrada destacado encontrado na guia **Configuração** de entradas. Configure o limite e o tipo de alarme na seção **Condição** *[13]* e, em seguida, selecione a saída a ser ativada seção **Ação** *[14]*. O alarme pode ser configurado para ser travado ou sem travamento na seção **Recuperação** *[15]*.

**Observação:** atualmente, as saídas de alarme estão disponíveis apenas nos modelos de saída digital. Note <sub>18</sub> Os produtos de saída analógica não são compatíveis com saídas de alarme neste momento, mas ainda podem transmitir notificações para a nuvem de Layer N.

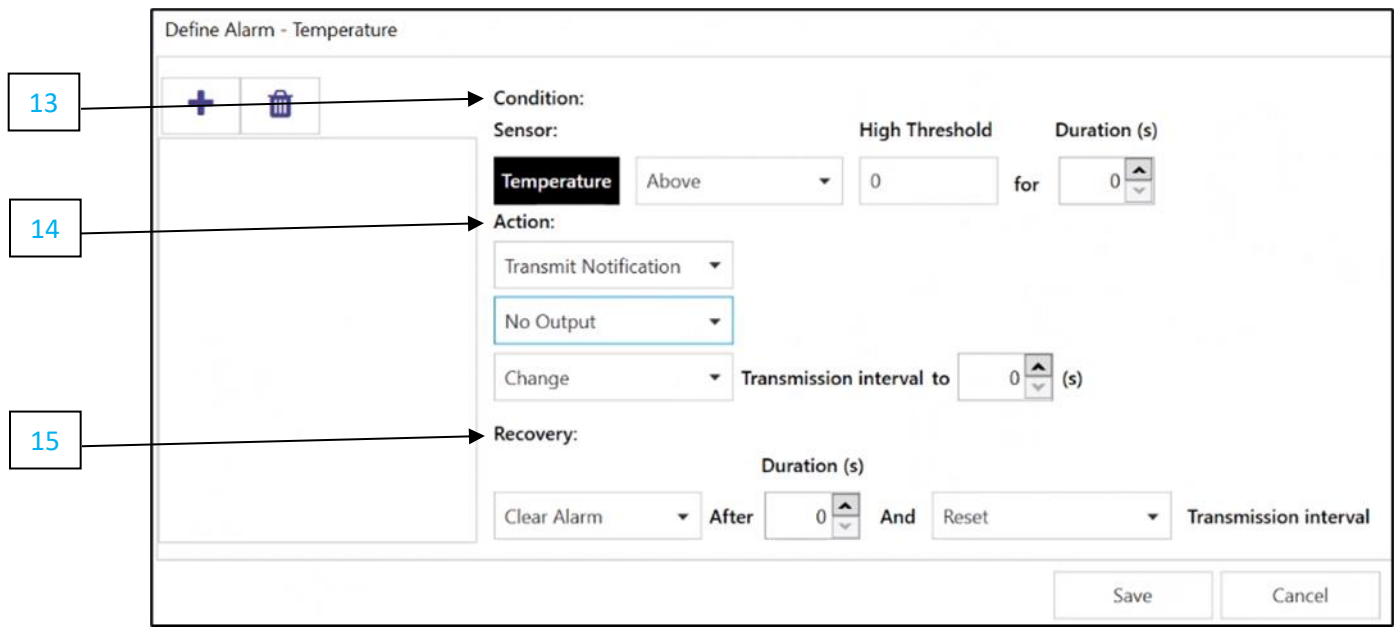

#### <span id="page-10-1"></span>4.2 **Como configurar as definições do dispositivo**

O software de configuração SYNC da Omega pode ser utilizado para configurar as definições do dispositivo do seu sensor de temperatura de abraçadeira HANI™. Para definir as configurações do dispositivo, navegue até a guia de configuração *Configurações do dispositivo* [17] da interface do SYNC.

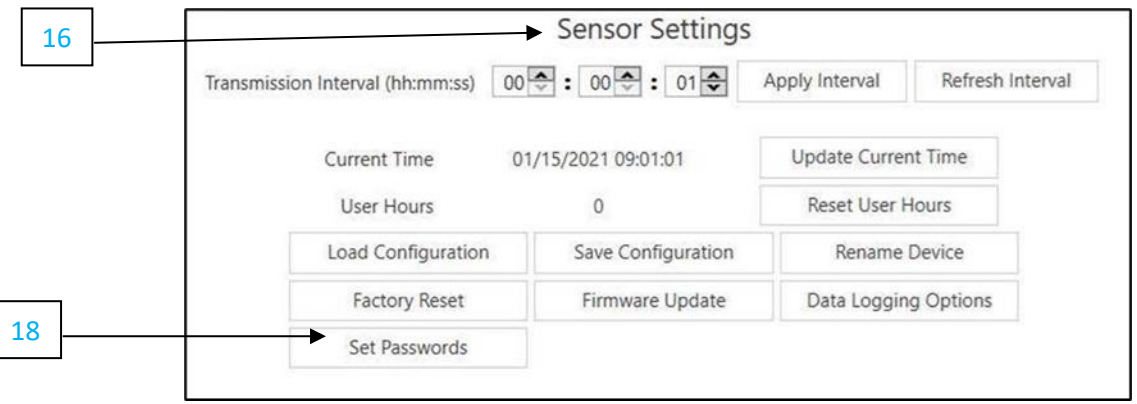

#### <span id="page-11-0"></span>4.2.1 **Intervalo de transmissão**

Para ajustar o intervalo de transmissão, navegue até a guia Configurações do dispositivo na interface do SYNC. A opção aparecerá abaixo da seção *Configurações do sensor [16]*. O intervalo de transmissão determina o tempo entre as leituras do sensor de temperatura de abraçadeira HANI™. O intervalo de transmissão também será redefinido para o intervalo mínimo com base em sua conta na nuvem da Layer N assim que seu dispositivo for emparelhado com a nuvem de Layer N.

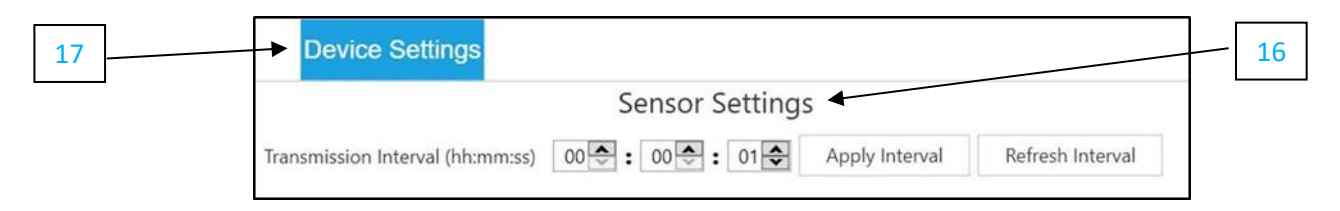

#### <span id="page-11-1"></span>4.2.2 **Como configurar/alterar senhas**

OS dados do sensor de temperatura de abraçadeira HANI™ podem ser protegidos por senha por meio do SYNC. A proteção por senha do sensor de temperatura de abraçadeira HANI™ impede que os dados no dispositivo sejam extraídos sem autorização. Se o seu Smart Probe for protegido por senha, ela também deverá ser armazenada na interface inteligente de Layer N para que possa transmitir dados para a nuvem da Layer N. Para atribuir uma senha ao seu sensor de temperatura de abraçadeira HANI™, siga estas instruções:

**Etapa 1:** navegue até a guia *Configurações do dispositivo [17]* na interface do SYNC e clique *em Definir senhas [18]* na seção *Configurações do sensor* [16].

**Etapa 2:** crie uma senha de configuração. Ao salvar sua senha, você será também solicitado a atualizar a senha da interface para garantir que seus dados sejam transmitidos para a nuvem de Layer N.

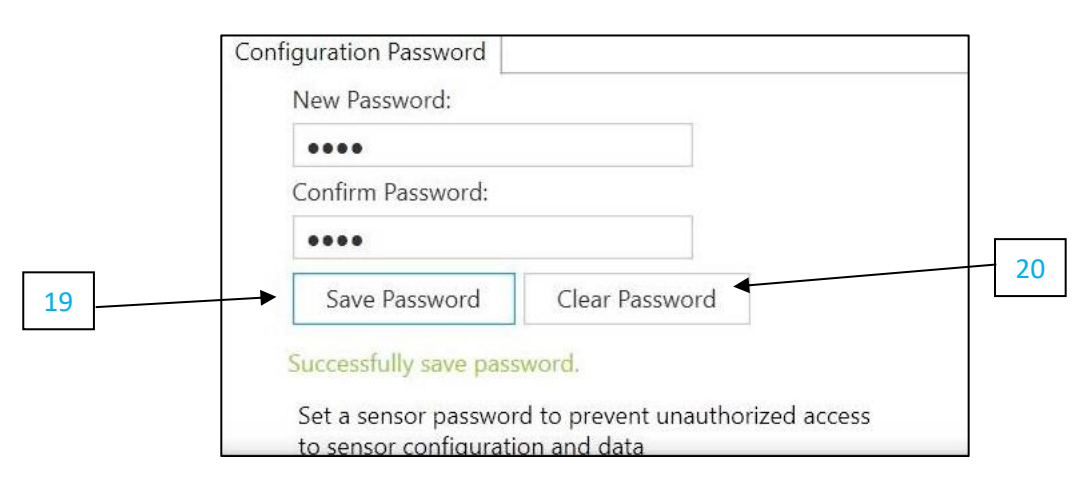

**Importante:** se a senha da interface não corresponder à senha de configuração, os dados de do seu sensor de temperatura de abraçadeira HANI™ não serão enviados para a nuvem de Layer N.

#### *4.2.2.1 Salvar senha [*19*]*

Note **B** 

A senha protege os recursos configuráveis do SYNC do seu sensor de temperatura de abraçadeira HANI™, além de salvar a senha recém-inserida caso ela seja inserida e confirmada com êxito nos dois campos de texto.

#### *4.2.2.2 Apagar senha [*20*]*

O botão Apagar senha remove a proteção por senha da sonda.

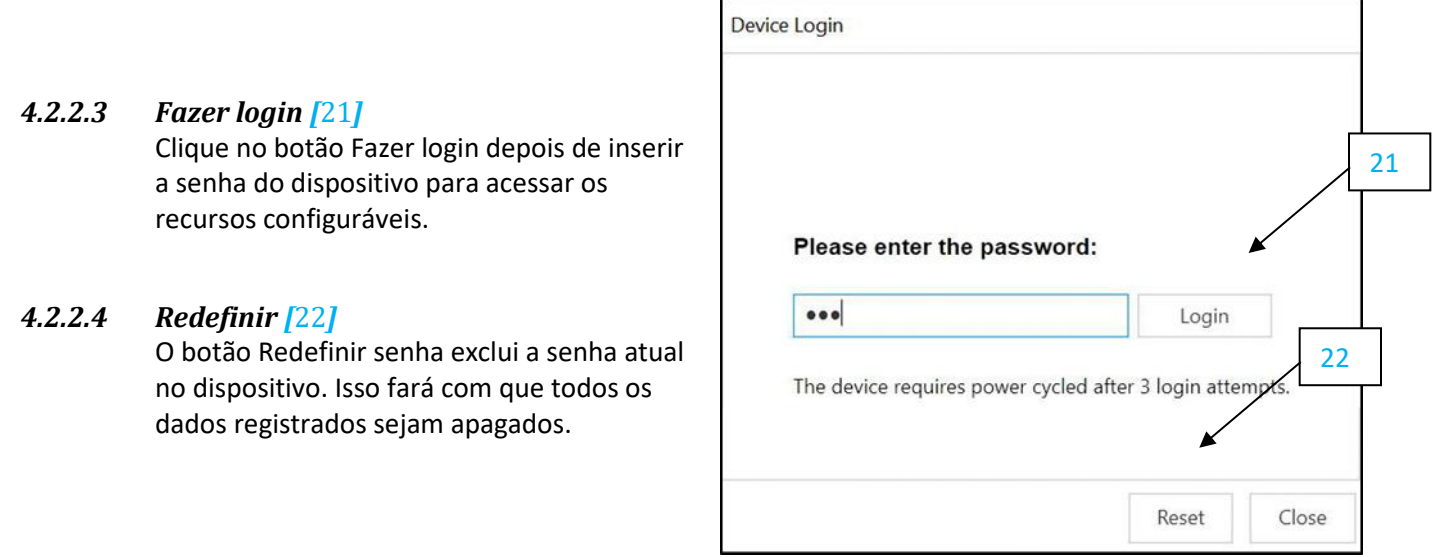

Após três tentativas de login com falha, é necessário desligar e ligar o dispositivo antes de tentar fazer login novamente.

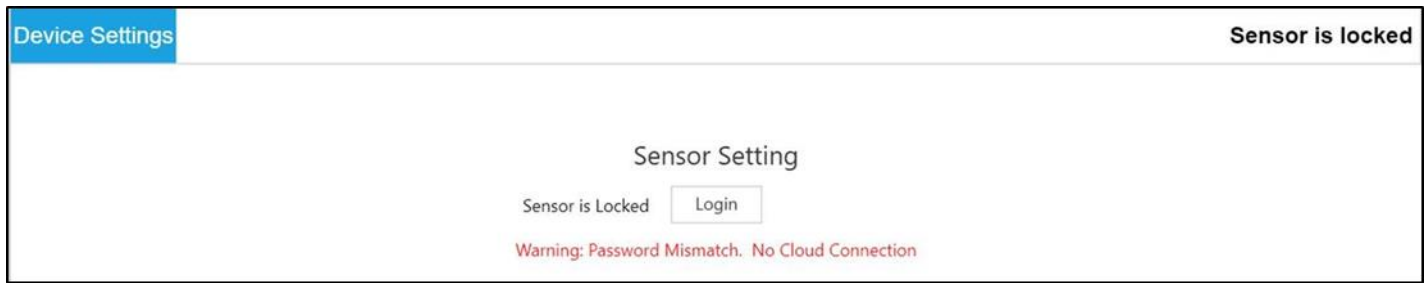

#### <span id="page-13-0"></span>4.3 **Registro de dados**

A interface da opção Capturar dados fornece um gráfico que exibe dados em tempo real de seus dispositivos de sensor de temperatura de abraçadeira HANI™ conectados. A interface da opção Capturar dados contém os seguintes recursos:

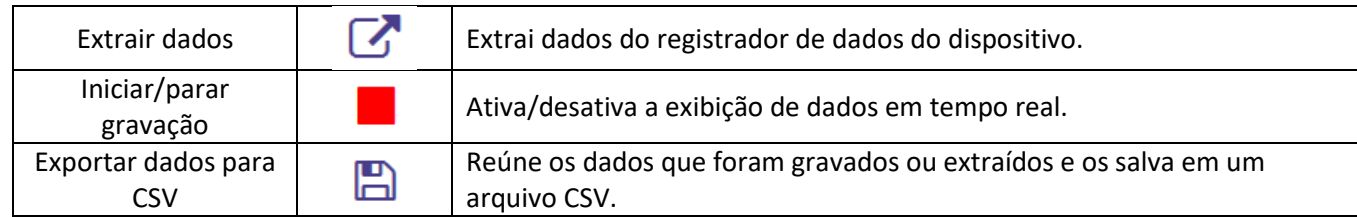

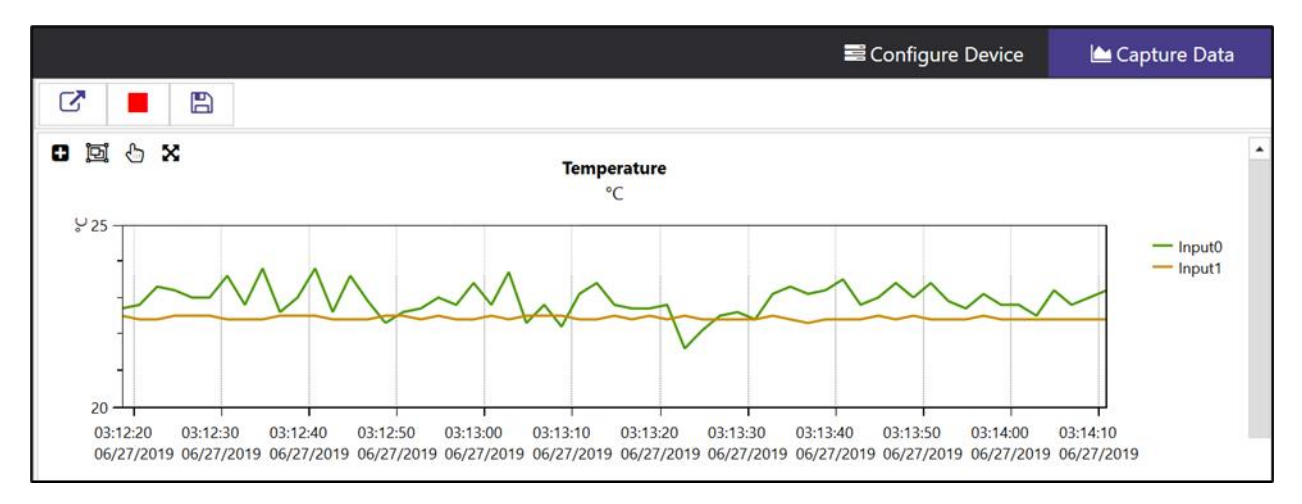

**Observação:** os dados serão redefinidos se o usuário alternar para a interface a opção Configurar Note <sub>13</sub> dispositivo. O recurso Captura de dados do SYNC tem como objetivo registrar os dados de curto prazo.

O SYNC oferece quatro maneiras de navegar na interface da Captura de dados:

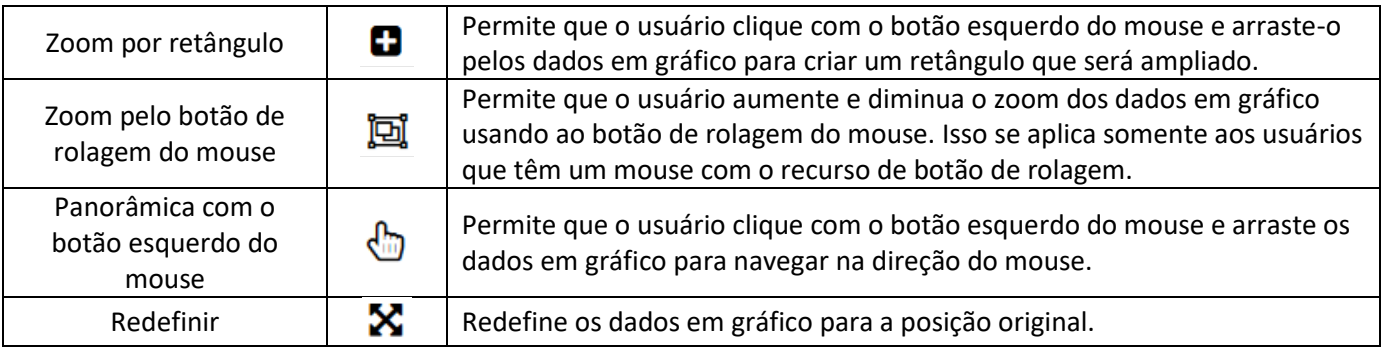

## <span id="page-14-0"></span>5) Saída acionada por loop de 4 a 20 mA

Dispositivos configurados para potência de loop de 4 a 20 mA desativam as entradas DIO e as saídas digitais.

As saídas de 4 a 20 mA são amplamente utilizadas devido às várias vantagens das saídas de sobretensão:

- Maior imunidade a ruídos
- Capacidade de alimentar o dispositivo de detecção usando a corrente de medição, desde que a potência total seja inferior a <sup>~</sup> 3,5 mA de tensão de loop mínima
- Detecção automática de ruptura de fio: se os fios de sinal estiverem em curto, a corrente excederá o sistema de controle para detectar a falha
- Detecção automática de curto-circuito no fio: se os fios de sinal estiverem em curto, a corrente excederá os 20 mA especificado, permitindo que o sistema de controle detecte a falha.

O dispositivo de sensor de temperatura de abraçadeira HANI™ com Loop alimentado de 4 a 20 mA requer uma tensão de loop mínima de 8 volts, permitindo que o dispositivo seja alimentado usando sinais de controle convencionais de 4 a 20 mA. A configuração padrão de fábrica conecta a temperatura medida ao sinal de saída de 4 a 20 mA.

#### <span id="page-14-1"></span>5.1 **Mapeamento do sensor**

O sensor de temperatura de abraçadeira HANI™ usa como padrão o mapeamento da temperatura medida para a saída de 4 a 20 mA. Dois valores definidos pelo usuário (*Escala mínima e Escala máxima*) definem a faixa de temperatura mapeada para 4 a 20 mA. Um valor medido fora da faixa especificada resulta em uma condição acima ou abaixo da faixa. Uma redefinição para os padrões de fábrica define a escala mínima para 0 °C e a escala máxima para 100 °C.

Se o valor medido exceder a escala máxima definida pelo usuário, haverá uma condição de faixa com valor acima e a saída de 4 a 20 mA poderá ser configurada para gerar uma corrente de falha de valor alto (21,5 mA) ou uma corrente de falha de valor baixo (3,8 mA). A configuração padrão é gerar uma corrente de falha de valor alto (21,5 mA).

Da mesma forma, se o valor medido for menor que a escala mínima definida pelo usuário, haverá uma condição de faixa com valor abaixo e a saída poderá ser configurada para gerar uma saída de falha de valor alto ou baixo. A configuração padrão é gerar uma corrente de falha de valor baixo (3,8 mA).

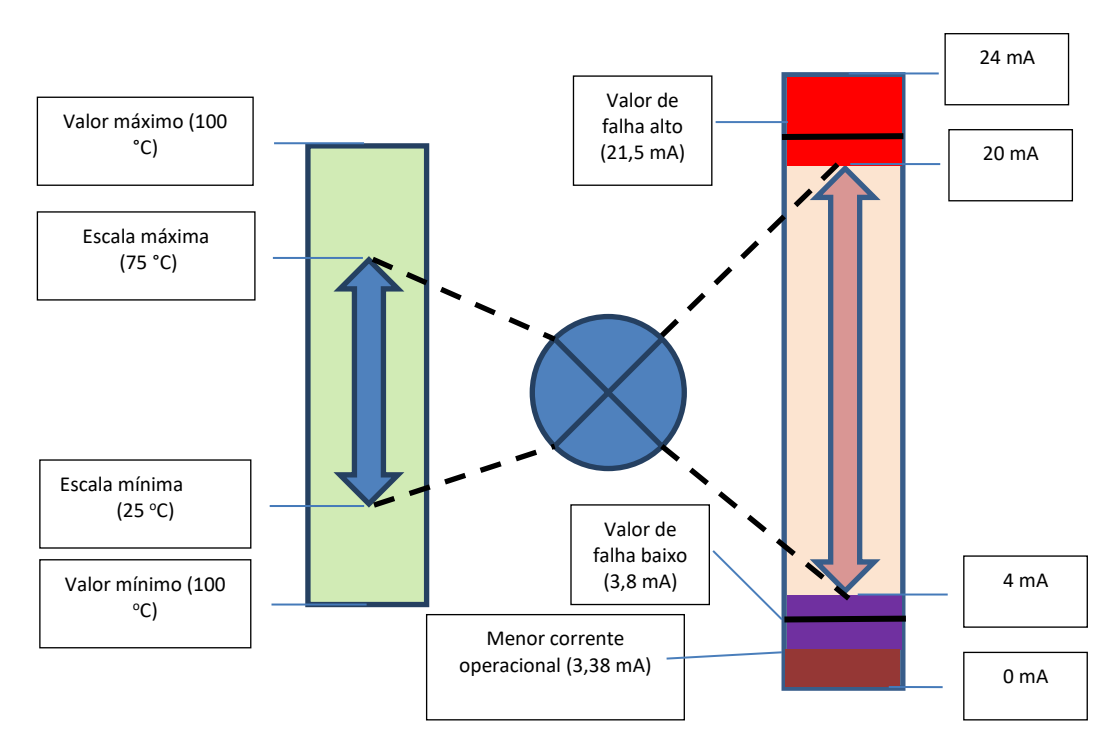

Um erro de loop ocorre se a tensão aplicada do loop de 4 a 20 mA ficar abaixo da tensão mínima especificada do loop. A saída será acionada para um nível de erro de valor baixo de <sup>~</sup> 3,38 mA.

#### <span id="page-15-0"></span>5.1.1 **Mapeamento do sensor com saídas de 4 a 20 mA**

O sensor de temperatura de abraçadeira HANI™ oferece mapeamento de sensor de saída de 4 a 20 mA. Navegue até a guia Configuração de saídas *[23]* no SYNC.

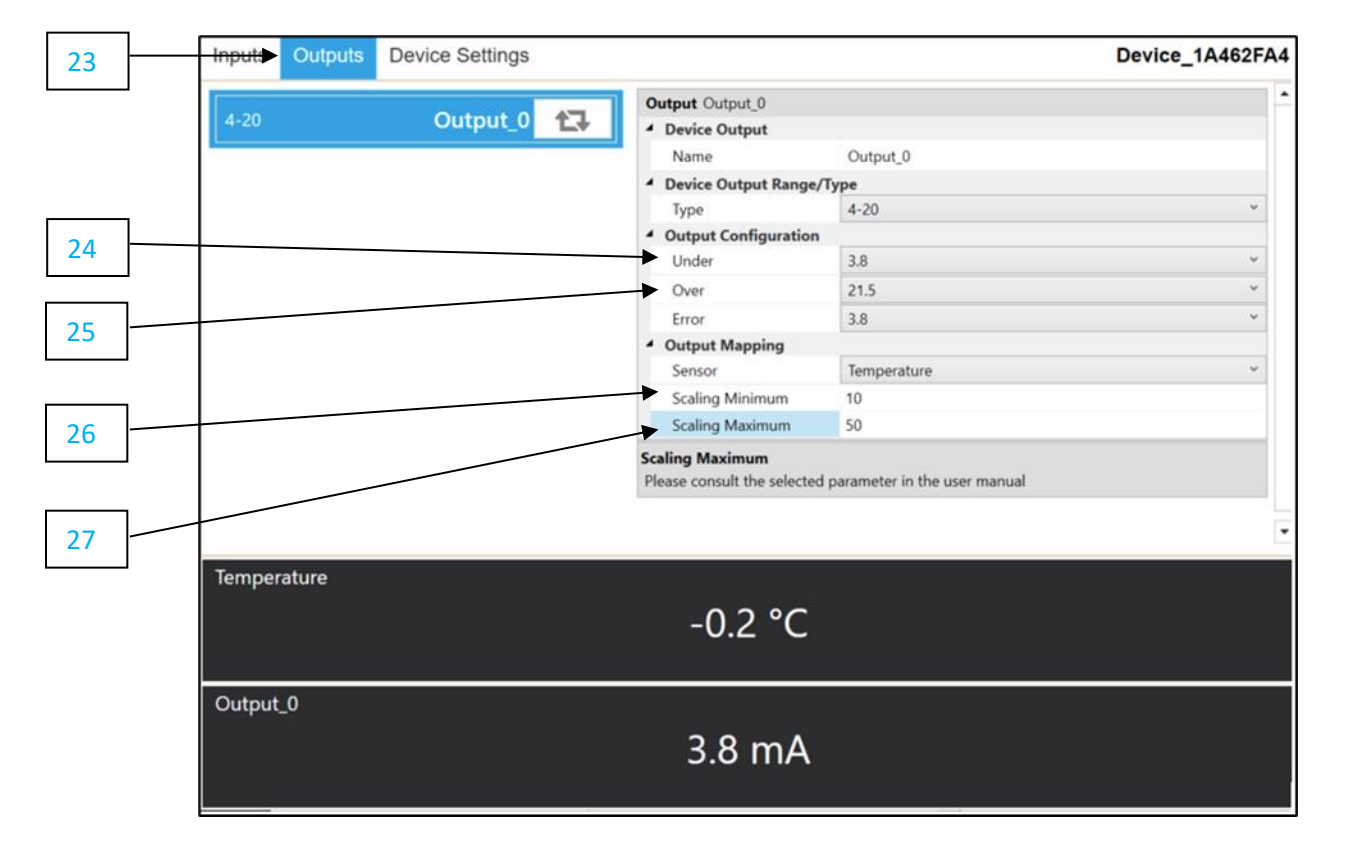

Na seção Configuração de saída, você pode definir as condições de faixa com valor acima/abaixo e erro da saída analógica de 4 a 20 mA.

Valor abaixo qualquer valor de temperatura abaixo da escala mínima gerará um valor com falha de valor *[24]:* abaixo.

Valor acima *[25]:* qualquer valor de temperatura acima da escala máxima gerará um valor de falha acima.

Na seção Mapeamento de saída, você pode definir o intervalo de escala de saída analógica de 4 a 20 mA desejada. Por padrão, o sensor de temperatura de abraçadeira HANI vem, com uma faixa de escala de temperatura de 0 a 100 °C.

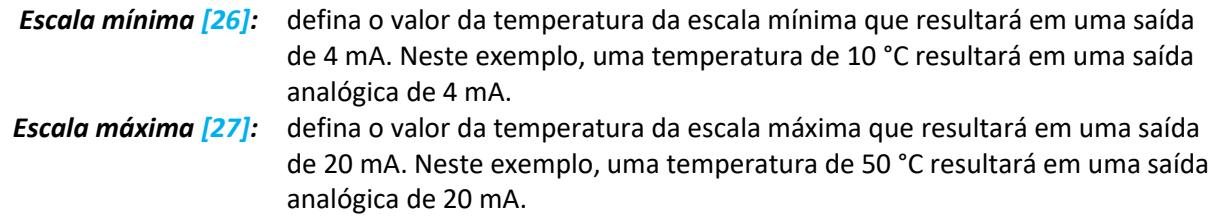

## <span id="page-16-0"></span>6) Especificações

**TENSÃO DE ENTRADA**

**Tensão:** 8 V<sub>CC</sub> a 28 V<sub>CC</sub> (alimentação em loop)

**SAÍDA ANALÓGICA** *Corrente:* 4-20 mA

#### **PARÂMETROS DO PROCESSO**

*Meio do processo:* água, fluidos à base de água (outros mediante solicitação) *Materiais da tubulação:* tubulações de metal (outros mediante solicitação) *Diâmetros externos da tubulação:*

*Sanitário:* 1,5", 2", 2,5", 3", 4" *Industrial:* nominal de 1", 2", 2,5", 3", 4" (outros mediante solicitação)

*Faixa de temperatura do processo:* líquido de 0 a 100 °C, saída analógica escalável para o usuário

#### **DESEMPENHO**

*Precisão com vazão de fluido:* 

*tubulações de metal sanitárias:* ±0,5 °C

*tubulações de metal industriais:* ±1 °C de fábrica e precisão melhorada de 0,5 °C possível com a calibração situacional

de 1 ou 2 pontos

*Tempo de resposta (t63):* 5 segundos *Tempo de resposta (t90):* 10 segundos

**AMBIENTAL**  *Temperatura ambiente de operação:* 0 a 40 °C (32 a 104 °F) *Classificação*: IP65 quando acoplado

**MECÂNICO**  *Dimensões:* 60,3 mm L x 64,31 mm C x 51,54 mm A (2,38" L x 2,53" C x 2,03" A) *Materiais:* PA12, borracha de silicone, latão niquelado, aço inoxidável

**GERAL**  *Aprovações:* CE UKCA

#### <span id="page-17-1"></span><span id="page-17-0"></span>7.1 **Registrar endereços base**

Os dispositivos Smart Probe compartilham uma arquitetura de plataforma comum que fornece amplos recursos de monitoramento e controle por meio de um conjunto de registros genéricos de plataforma. Esses registros podem ser acessados usando comandos baseados em I2C diretamente para os dispositivos Smart Probe ou por meio de um conjunto de registros baseados em Modbus ao usar dispositivos de interface da Omega. Consulte o manual da *Interface do dispositivo de sensor inteligente* para obter mais informações.

Quando ligado ou após a reinicialização de um dispositivo, cada dispositivo baseado em sensor inteligente enumera 1 ou mais instâncias de sensor que são descritas pelos descritores de sensor específicos do dispositivo, que incluem opções de configuração, tipo de medição e unidades de medida para os valores de sensor correspondentes. Informações adicionais sobre o sensor são fornecidas nas descrições de objetos de IPSO específicos do sensor, que incluem o tipo de medição estendida, precisão e rastreamento de leituras mínimas/máximas.

Cada sensor enumerado tem um local de endereço base descritor e um local de endereço de estrutura de configuração/IPSO de sensor com base na combinação de sensores selecionada.

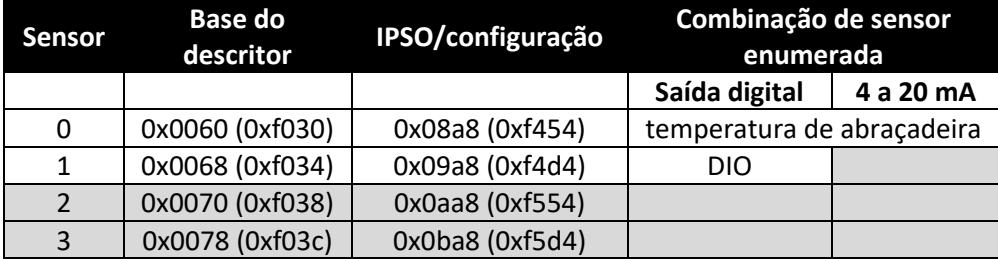

#### <span id="page-17-2"></span>7.2 **Interface de entrada de temperatura do sensor de temperatura de abraçadeira HANI™**

A interface de entrada do sensor de temperatura de abraçadeira HANI™ fornece uma leitura da temperatura calculada com base nos valores medidos de fluxo de calor e temperatura.

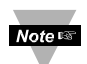

**Observação:** os produtos sensor de temperatura de abraçadeira HANI™ usarão uma configuração predefinida, mas exigirão algumas personalizações com base na instalação específica. As opções de configuração serão disponibilizadas para o usuário final.

#### <span id="page-17-3"></span>7.2.1 **Descritor de entrada do sensor**

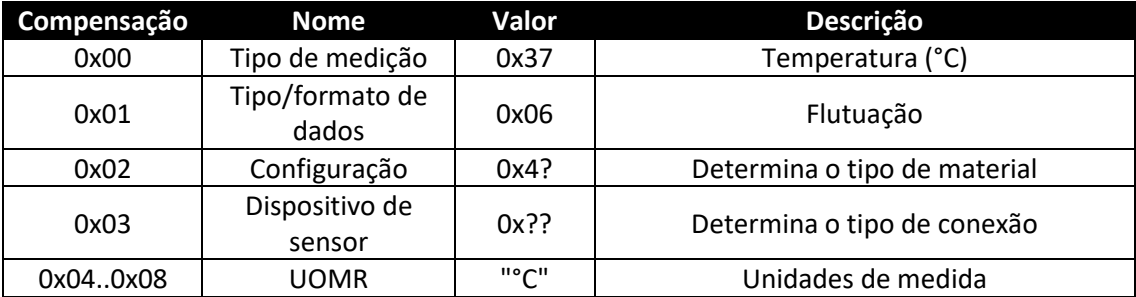

#### *7.2.1.1 Tipo de medição do sensor*

A interface de temperatura fornece uma medição da temperatura em graus Celsius.

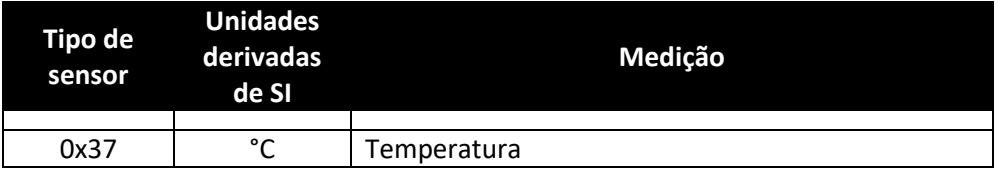

#### *7.2.1.2 Tipo/formato de dados de entrada do sensor*

O sensor de temperatura de abraçadeira HANI™ é compatível com configuração estendida e fornece calibração de fábrica. Todos os valores de dados são retornados como valores de ponto flutuante de 32 bits.

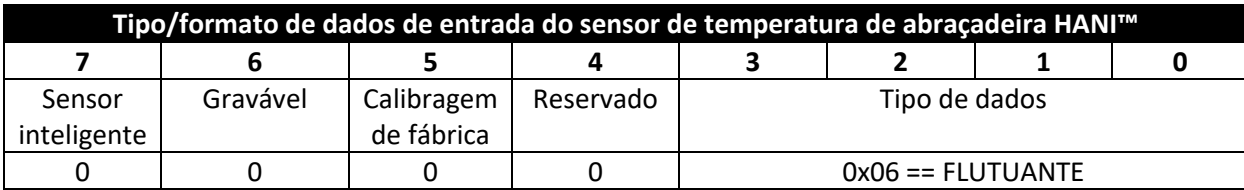

#### 7.2.1.2.1 Tipo de dados

O campo Tipo de dados de 4 bits determina o tipo de dados do sensor específico.

#### 7.2.1.2.2 Calibragem de fábrica

A calibração de fábrica está disponível para as entradas de processo do sensor de temperatura de abraçadeira HANI™. Apagar este bit desativará os valores de calibração de fábrica.

#### 7.2.1.2.3 Gravável

O bit gravável é apagado, indicando que os valores do sensor não podem ser substituídos.

#### *7.2.1.3 Byte de configuração do sensor*

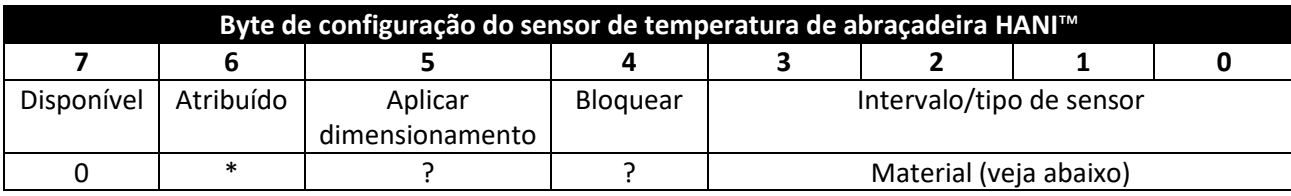

#### 7.2.1.3.1 Intervalo/tipo de sensor

O campo Intervalo/tipo determina o tipo de material da tubulação, que determina a condutividade térmica.

Se a opção *Especificado pelo usuário* for selecionada, a condutividade poderá ser selecionada como *um parâmetro do sensor* (veja abaixo).

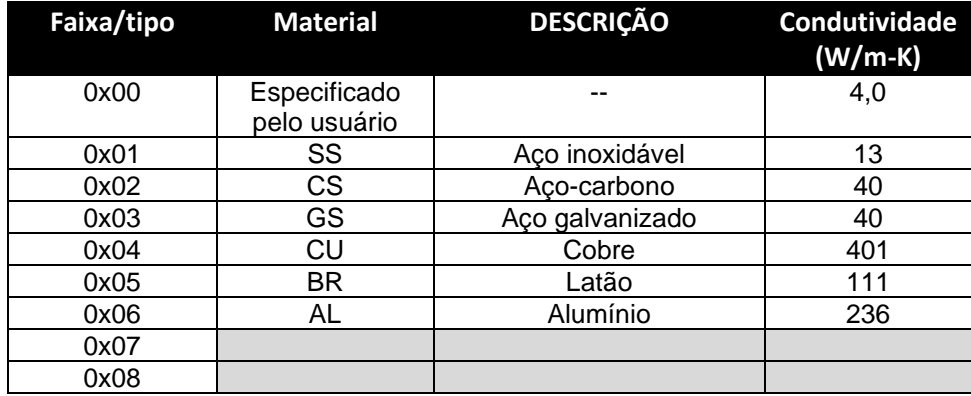

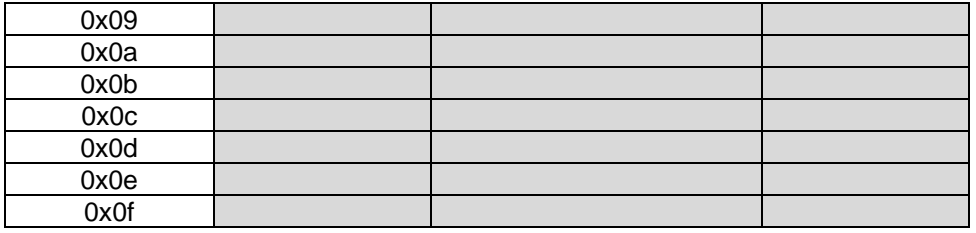

#### 7.2.1.3.2 Bloquear

Se definidas, as unidades de medida especificadas pelo usuário (máximo de 4 caracteres) serão usadas no lugar das unidades de medida padrão.

#### 7.2.1.3.3 Aplicar dimensionamento

Se definidos, os valores de Compensação e Ganho definidos pelo usuário serão usados para ajustar a leitura do sensor:

Resultado = (leitura bruta x ganho) + compensação

#### 7.2.1.3.4 Atribuído

O bit atribuído será sempre lido como 0. Consulte a documentação da *Interface do dispositivo de sensor inteligente* para obter mais informações.

#### 7.2.1.3.5 Disponível

O bit disponível será sempre lido como 0. Consulte a documentação da *Interface do dispositivo de sensor inteligente* para obter mais informações.

#### *7.2.1.4 Byte do dispositivo do sensor*

O byte do dispositivo do sensor de temperatura de abraçadeira HANI™ não é usado.

#### <span id="page-19-0"></span>7.2.2 **Parâmetros de temperatura do sensor**

O sensor de temperatura de abraçadeira HANI™ fornece três parâmetros de sensor que podem ser atualizados com base na instalação específica.

Os parâmetros de temperatura do sensor de temperatura de abraçadeira HANI™ são acessíveis quando o dispositivo está no modo de *operação normal* (consulte a função de acionamento do IPSO).

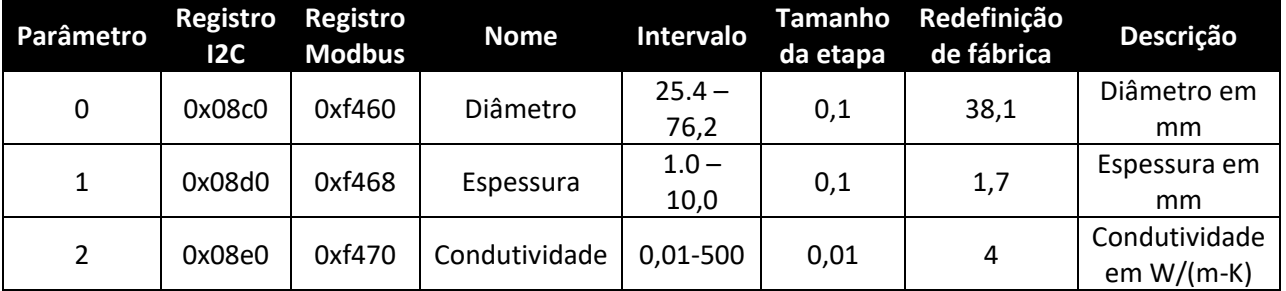

#### *7.2.2.1 Diâmetro*

O diâmetro é usado no cálculo da temperatura e é um fator da instalação específica.

#### *7.2.2.2 Espessura*

A espessura é usada no cálculo da temperatura e é um fator da instalação específica.

#### *7.2.2.3 Condutividade*

A condutividade é fornecida em W/m-K e é usada no cálculo da temperatura. O parâmetro Condutividade só estará visível se a seleção de material for **especificada pelo usuário**.

#### <span id="page-20-0"></span>7.2.3 **Parâmetros de calibração do usuário do sensor**

O sensor de temperatura de abraçadeira HANI™ fornece uma calibração do usuário de ponto único ou duplo.

Os parâmetros do sensor de temperatura de abraçadeira HANI™ são acessíveis quando o dispositivo está no modo de *Calibração* (consulte a função de acionamento do IPSO). O valor de calibração é calculado internamente durante a sequência de calibração do usuário e não pode ser acessado externamente.

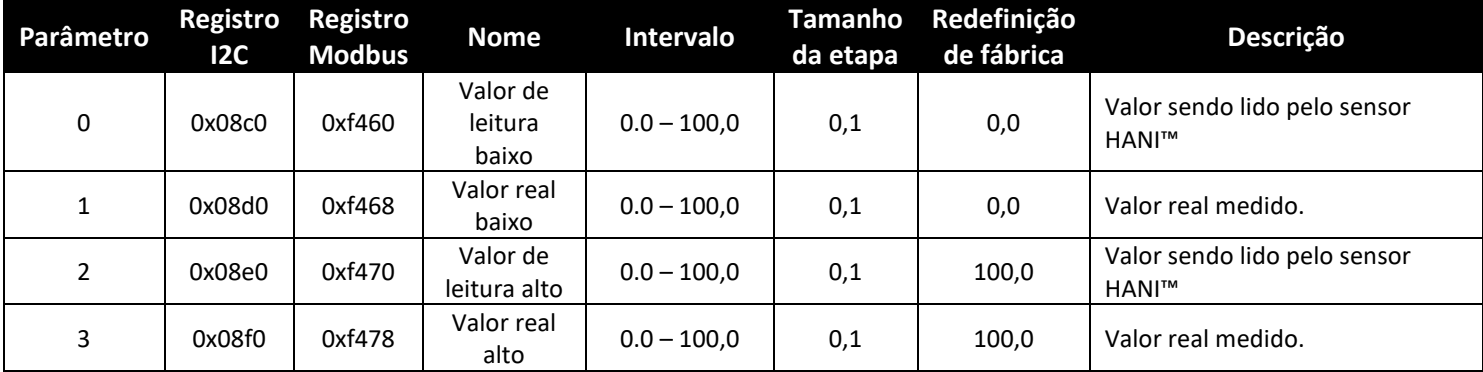

#### *7.2.3.1 Valor de leitura baixo*

O valor da temperatura que está sendo lido pelo sensor HANI.

#### *7.2.3.2 Valor real baixo*

A temperatura com valor real baixo medida por um sensor externo independente.

#### *7.2.3.3 Valor de leitura alto*

O valor da temperatura que está sendo lido pelo sensor HANI.

#### *7.2.3.4 Valor real alto*

A temperatura com valor real alto medida por um sensor externo independente.

#### <span id="page-20-1"></span>7.2.4 **Definição de IPSO do sensor**

A definição de IPSO do sensor de temperatura de abraçadeira HANI™ fornece faixa de sinal, valores mín./máx. medidos, informações de tipo de objeto IPSO. As informações da faixa dependem do tipo de temperatura.

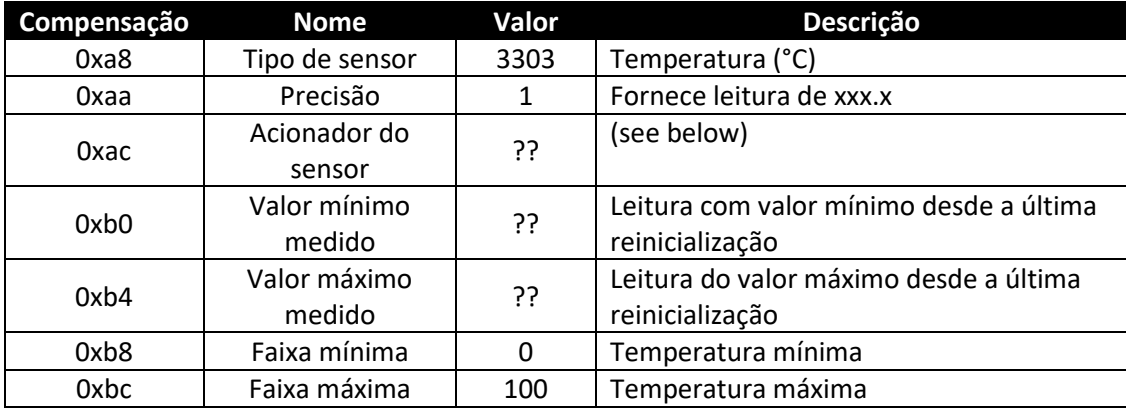

#### *7.2.4.1 Precisão*

O valor de temperatura medido é arredondado para fornecer uma resolução de ±0,1 graus.

#### *7.2.4.2 Acionador do sensor*

A função de acionamento do sensor é usada para redefinir os valores mín./máx. do IPSO, bem como controlar o processo de calibração.

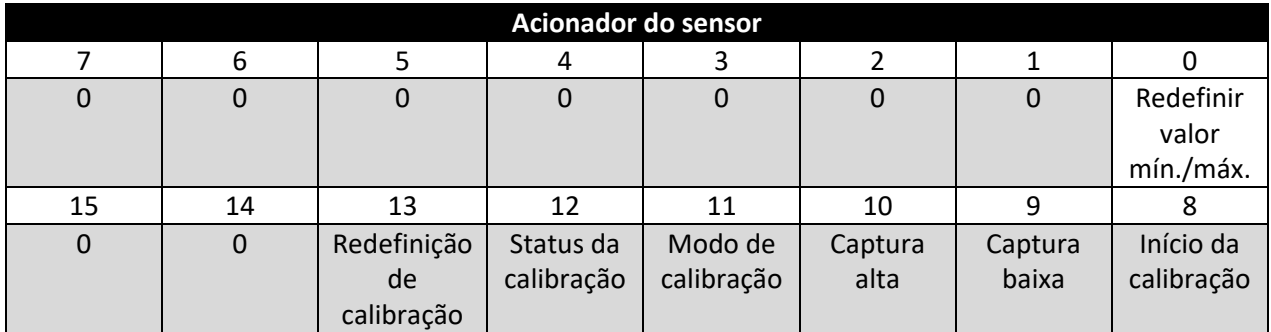

Configurar o bit mín./máx. para 1 redefinirá os valores mín./máx. registrados pelo processo de IPSO.

#### 7.2.4.2.1 Sequência de calibração do usuário

A calibração do usuário permite que o usuário ajuste pequenos erros ao fornecer uma compensação (calibração de ponto único) ou compensação e ganho (calibração de ponto duplo) para o valor de temperatura medido. A seguinte sequência pode ser usada para definir o valor de correção:

1. Grave 0x0800 no registo da função de acionamento (conjunto de bits do modo de calibração). Isso força o dispositivo a entrar no Modo de calibração, e o acesso ao registro de parâmetros do sensor é substituído pelo acesso ao registro de calibração do sensor.

#### Calibração de ponto duplo

- 2. Aplique uma temperatura conhecida do fluido próximo à extremidade inferior da faixa de temperatura esperada e insira-a no registro de Valor real baixo (0x08c4/0xf462).
- 3. Registre o valor que está sendo medido pelo sensor HANI e insira-o no registro de Valor de leitura baixo (0x08c0/0xf460). Esse processo pode ser simplificado por meio da gravação de um valor de 0x0a00 no registro da função Acionador, o que fará com que o sensor HANI capture a leitura atual e salve-a como o valor de leitura baixo.
- 4. Aplique uma temperatura conhecida do fluido próximo à extremidade superior da faixa de temperatura esperada e insira-a no registro de Valor real alto (0x08cc/0xf466).
- 5. Registre o valor medido pelo sensor HANI e insira-o no registro de Alto valor de leitura (0x08c8/0xf464). Esse processo pode ser simplificado por meio da gravação de um valor de 0x0c00 no registro da função Acionador, o que fará com que o sensor HANI capture a leitura atual e salve-a como a Leitura de valor baixo.
- 6. Grave 0x0900 no registro da função de acionamento (modo de calibração e início da calibração). Internamente, o dispositivo definirá o bit de status de calibração e calculará os valores de linearização de ganho e compensação. Quando o cálculo de calibração estiver concluído, o bit de status de calibração é apagado.
- 7. Grave 0x0000 no registro da função de acionamento para retornar o dispositivo ao modo de operação normal.

#### Calibração de ponto único

- 8. Aplique uma temperatura conhecida do fluido próximo ao centro da faixa de temperatura esperada e insira-a no registro de Valor real baixo (0x08c4/0xf462).
- 9. Registre o valor que está sendo medido pelo sensor HANI e insira-o no registro de Valor de leitura baixo (0x08c0/0xf460). Esse processo pode ser simplificado por meio da gravação de um valor de 0x0a00 no registro da função Acionador, o que fará com que o sensor HANI capture a leitura atual e salve-a como o valor de leitura baixo.
- 10. Grave o mesmo valor da Etapa 8 no registro de Valor real alto (0x08cc/0xf466).
- 11. Grave 0x0900 no registro da função de acionamento (modo de calibração e início da calibração). Internamente, o dispositivo definirá o bit de status de calibração e calculará o valor de compensação. Quando o cálculo de calibração estiver concluído, o bit de status de calibração é apagado.

Grave 0x0000 no registro da função de acionamento para retornar o dispositivo ao modo de operação normal.

O valor de Correção pode ser redefinido para zero ao gravar 0x2800 (redefinição de calibração e modo de calibração) no registro do Acionador.

#### <span id="page-22-0"></span>7.3 **Interface do DIO**

A opção de saída digital é compatível com uma interface DIO que fornece duas entradas digitais que são conectadas por cabo às saídas digitais. Elas podem ser usadas para detectar o estado dos interruptores externos (saída desligada) ou para monitorar o estado das saídas.

**Observação:** o DIO não está disponível para unidades configuradas com saídas de 4 a 20 mA.

#### <span id="page-22-1"></span>7.3.1 **Descritor do DIO**

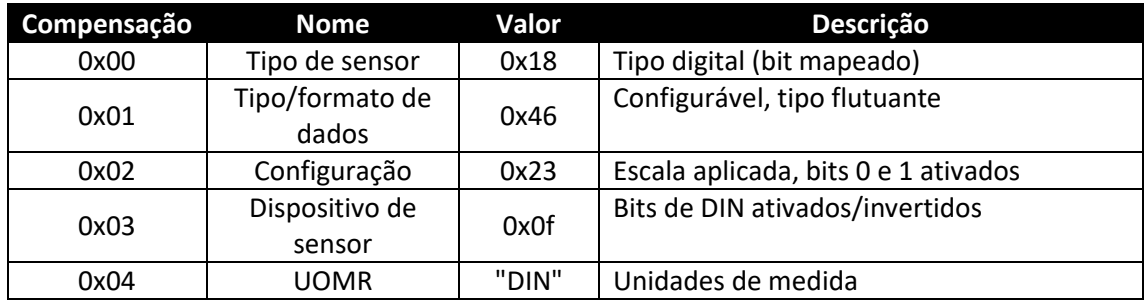

#### *7.3.1.1 Tipo de sensor DIO*

A interface fornece uma entrada mapeada por bits das duas linhas de sinal digital.

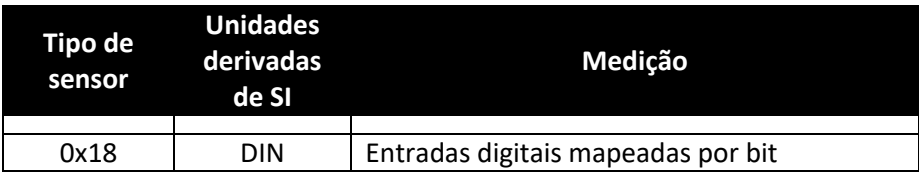

#### *7.3.1.2 Tipo/formato de dados DIO*

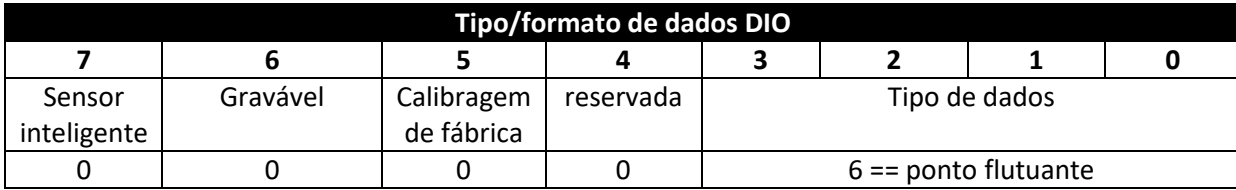

- 7.3.1.2.1 Tipo de dados O campo Tipo de dados de 4 bits determina o tipo de dados do sensor específico (consulte Tipos de dados). 7.3.1.2.2 Calibragem de fábrica O bit de calibração de fábrica não é usado para tipos de DIO. 7.3.1.2.3 Gravável Isso indica que o valor do sensor pode ser substituído. Não usado em entradas DIO. 7.3.1.2.4 Sensor inteligente
	- Consulte a documentação da *Interface do dispositivo de sensor inteligente*.

#### *7.3.1.3 Configuração de entrada DIO*

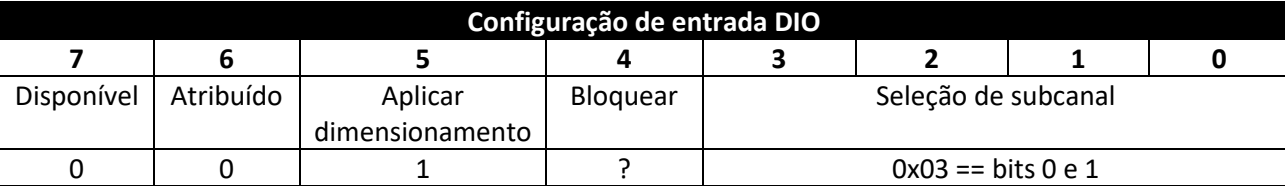

#### 7.3.1.3.1 Bloquear

Se definidas, as unidades de medida especificadas pelo usuário (máximo de 4 caracteres) serão usadas no lugar da **DIN** padrão.

#### 7.3.1.3.2 Aplicar dimensionamento

Se definidos, os valores de Compensação e Ganho definidos pelo usuário serão usados para ajustar a leitura do sensor:

Resultado = (leitura bruta x ganho) + compensação

#### 7.3.1.3.3 Atribuído

O bit atribuído será sempre lido como 0. Consulte a documentação da *Interface do dispositivo de sensor inteligente* para obter mais informações.

#### 7.3.1.3.4 Disponível

O bit disponível será sempre lido como 0. Consulte a documentação da *Interface do dispositivo de sensor inteligente* para obter mais informações.

#### *7.3.1.4 Configuração do dispositivo DIO*

A configuração do dispositivo DIO permite habilitar cada um dos 2 bits de entrada e selecionar se a entrada está ativa com o valor ALTO (lê como 1 quando a entrada não está aterrada) ou ativa com o valor BAIXO (lê como 1 quando a entrada está aterrada).

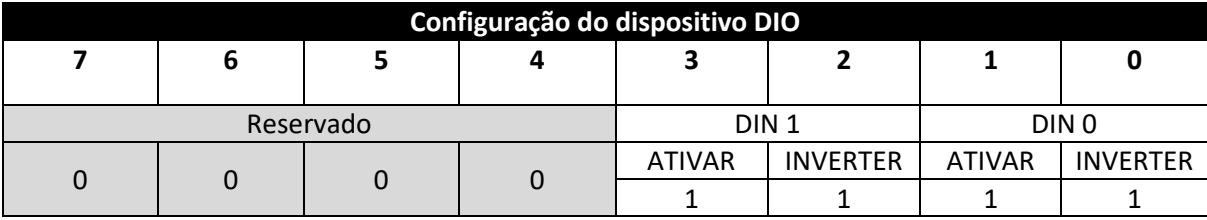

#### 7.3.1.4.1 Inverter

Se o bit de inversão estiver definido, a entrada está ativa com o valor BAIXO.

#### 7.3.1.4.2 Ativar

Se o bit de ativação estiver definido, a entrada está ativada.

#### <span id="page-24-0"></span>7.3.2 **Definição de IPSO do DIO**

A definição do IPSO de entrada do DIO fornece faixa de sinal, valores mín./máx. medidos e informações do tipo de objeto do IPSO.

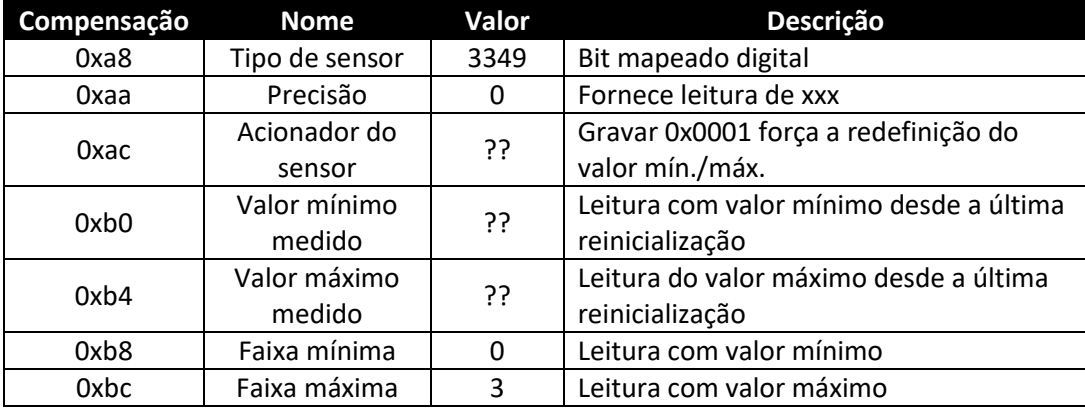

#### *7.3.2.1 Função de acionamento do sensor*

A função de acionamento do sensor é usada para redefinir os valores mín./máx. do IPSO, bem como controlar o processo de calibração.

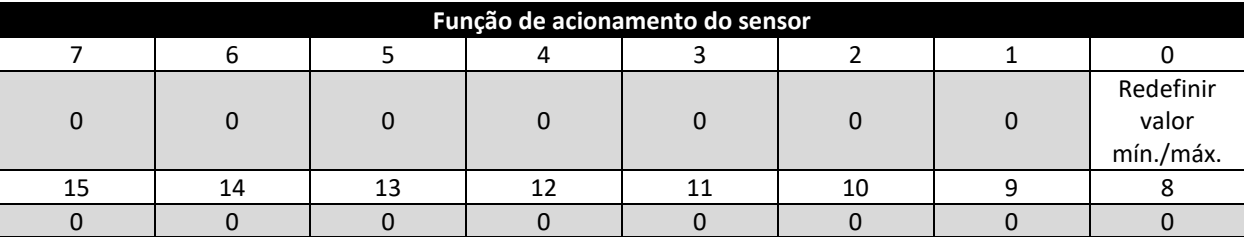

Configurar o bit mín./máx. para 1 redefinirá os valores mín./máx. registrados pelo processo de IPSO.

Nenhum processo de calibração do usuário é compatível com as entradas de DIO, e todos os bits de configuração devem ser gravados como 0.

#### <span id="page-24-1"></span>7.4 **Registros de configuração de saída**

As saídas compartilham uma estrutura comum que consiste em três campos mapeados para um inteiro não assinado de 16 bits, acessível no mapa de registro do Smart Sensor.

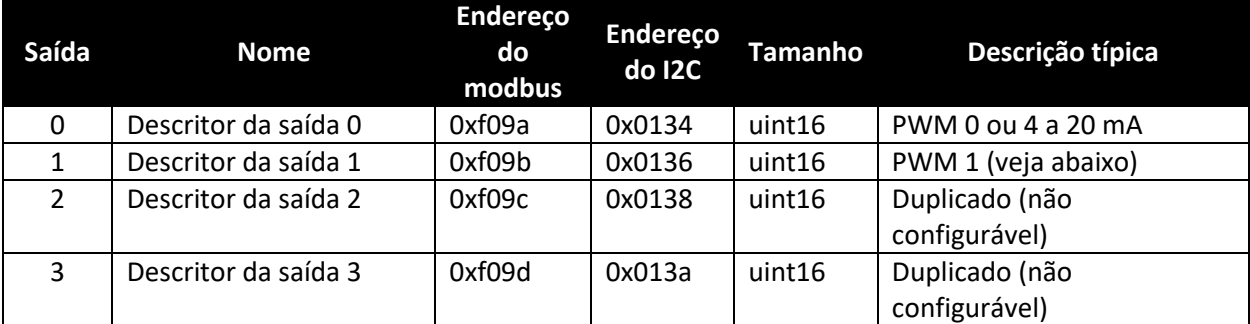

Consulte o tipo de saída específico para obter mais informações.

#### <span id="page-25-0"></span>7.4.1 **Como dimensionar os valores mínimo/máximo**

Quando o mapeamento do sensor é usado, o usuário pode especificar a faixa de sinal de entrada por meio dos parâmetros mínimo e máximo de dimensionamento. Há um par de registros para cada uma das quatro saídas possíveis.

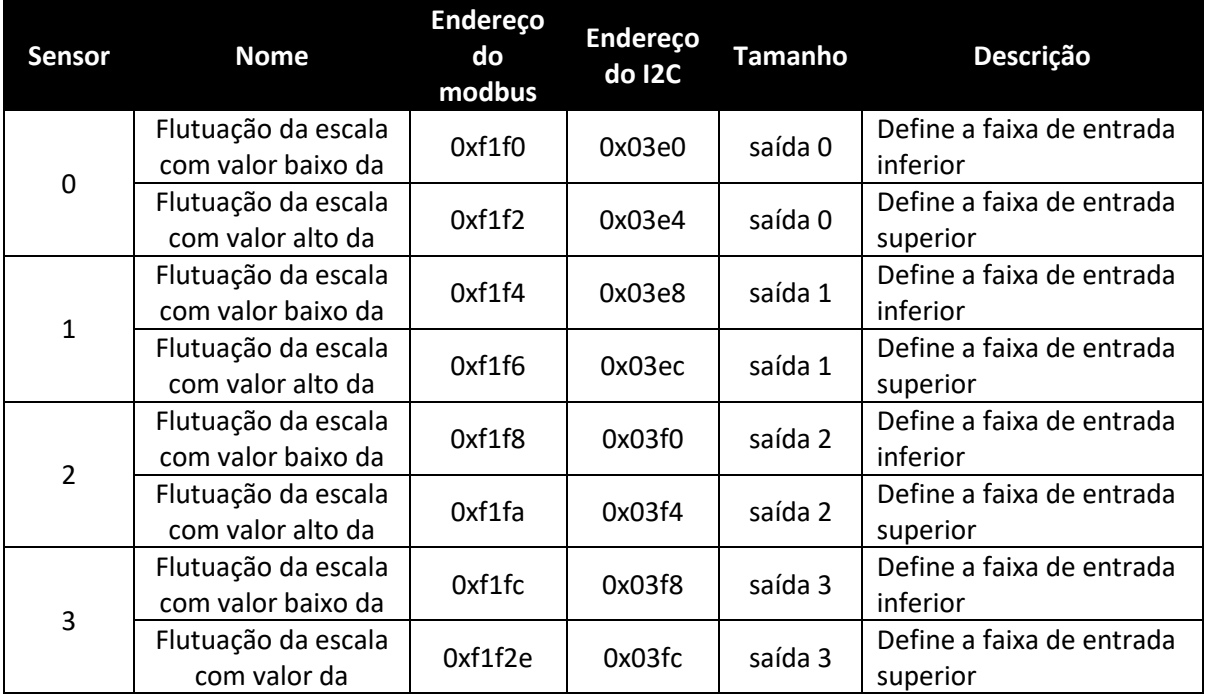

Quando há alterações nas escalas com valor alto e baixo, é feito um cálculo interno para calcular a transformação linear a ser aplicada à leitura do sensor.

#### <span id="page-25-1"></span>7.4.2 **Valores de saída**

As saídas usam valores flutuantes que representam a porcentagem da escala completa. Se a saída não for mapeada, o valor gravado (0 a 100%) será idêntico ao valor lido.

Se a saída for mapeada, os valores de escala serão usados para transformar o valor mínimo de entrada em 0% e o valor máximo de entrada em 100% (verifique o dimensionamento do sensor).

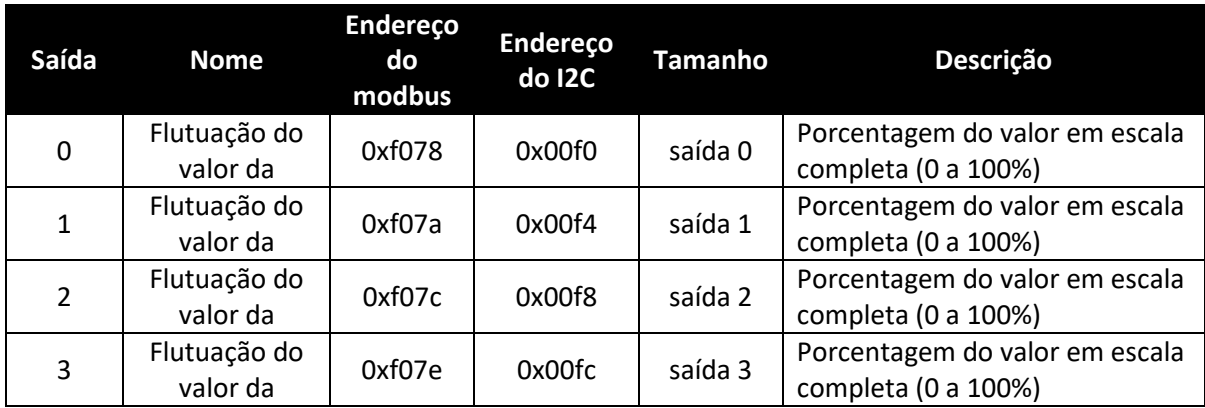

#### <span id="page-26-0"></span>7.4.3 **Nomes de saída**

Cada saída tem um nome. Os nomes padrão para as saídas são **Output\_0** a **Output\_3**. Os nomes padrão podem ser substituídos, como "Stack\_Lite" ou "Control\_Valve". Os nomes têm uma restrição de 16 caracteres.

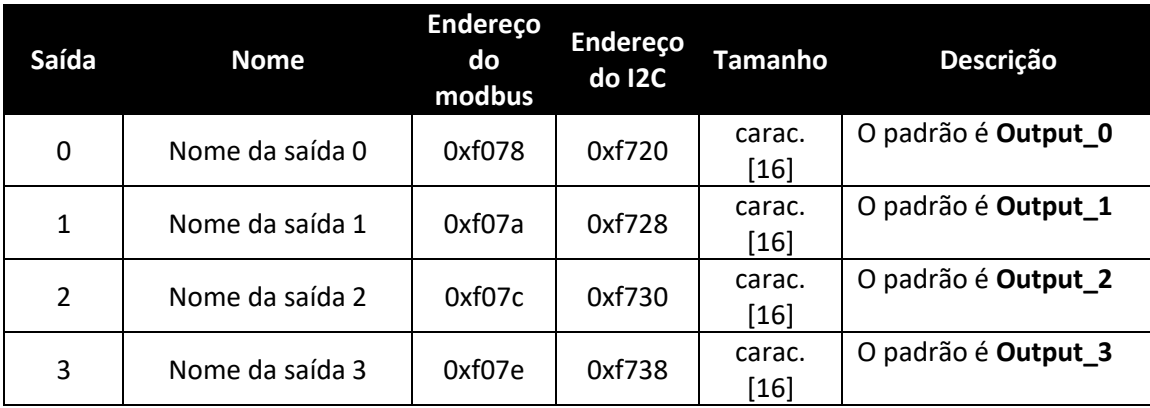

Os nomes de saída são mantidos até que ocorra uma redefinição de fábrica.

É altamente recomendável que:

- **1.** Os espaços dentro do nome substituídos pelo caractere "\_".
- **2.** Todos os nomes de saída em um dispositivo específico são exclusivos. Se houver compatibilidade com funções duplicadas, inclua um segmento "\_x", em que x representa a instância. Por exemplo*, Stack\_Lite\_1* e *Stack\_Lite\_2* podem ser usadas se duas luzes de pilha estiverem sendo conectadas.

#### <span id="page-27-0"></span>7.5 **Configuração de saída de 4 a 20 mA**

As saídas de 4 a 20 mA são amplamente utilizadas devido às várias vantagens das saídas de sobretensão:

- **1.** Maior imunidade a ruídos
- **2.** Capacidade de alimentar o dispositivo de detecção usando a corrente de medição, desde que a potência total seja inferior a ~ 3,5 mA de tensão de loop mínima.
- **3.** Detecção automática de quebra do fio: se os fios de sinal quebrarem, a corrente cai para 0 mA, permitindo que o sistema de controle detecte a falha.
- **4.** Detecção automática de curto-circuito no fio: se os fios de sinal estiverem em curto, a corrente excederá os 20 mA especificado, permitindo que o sistema de controle detecte a falha.

O dispositivo de sensor de temperatura de abraçadeira HANI™ com Loop alimentado de 4 a 20 mA requer uma tensão de loop mínima de 8 volts, permitindo que o dispositivo seja alimentado usando sinais de controle convencionais de 4 a 20 mA. A configuração padrão de fábrica conecta a temperatura medida ao sinal de saída de 4 a 20 mA.

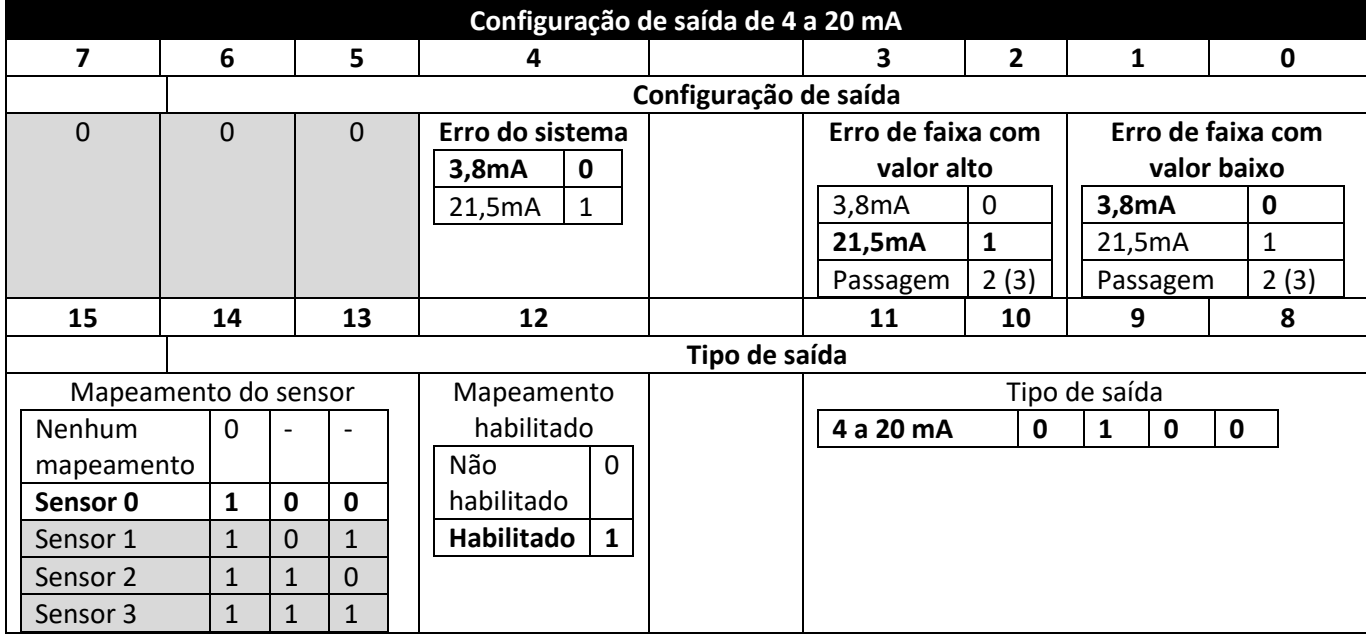

#### <span id="page-27-1"></span>7.5.1 **Faixa longa/faixa curta**

Os valores de configuração de faixa com valor alto e faixa com valor baixo determinam qual sinal de 4 a 20 mA é gerado se o sinal estiver acima ou abaixo da faixa de entrada especificada. A opção de pass-thru indica que o sinal de saída não está preso.

Se o valor medido exceder o valor máximo da entrada definido pelo usuário, ocorrerá uma condição acima do limite da faixa. A saída de 4 a 20 mA pode ser configurada para gerar uma corrente com valor de falha alto (21,5 mA) ou uma corrente com valor de falha baixo (3,8 mA) quando ocorre uma condição acima do limite da faixa.

Da mesma forma, se o valor medido for menor que a escala mínima definida pelo usuário, haverá uma condição de faixa com valor abaixo e a saída poderá ser configurada para gerar uma saída com falha de valor alto ou baixo.

Um erro de loop ocorre se a tensão aplicada do loop de 4 a 20 mA ficar abaixo da tensão mínima especificada do loop. A saída será acionada para um nível de erro de valor baixo de ~ 3,5 mA.

#### <span id="page-28-0"></span>7.5.2 **Erro do sistema**

A configuração de erro do sistema define se a saída é conduzida para uma corrente com valor baixo ou alto se ocorrer um erro interno do sistema.

#### <span id="page-28-1"></span>7.5.3 **Tipo de saída**

O tipo de saída é fixado como uma saída de 4 a 20 mA.

#### <span id="page-28-2"></span>7.5.4 **Mapeamento habilitado**

Se definido, o bit habilitado para mapeamento somente leitura indica que a saída pode ser mapeada de modo opcional diretamente para uma entrada do sensor. Se o bit de mapeamento habilitado estiver claro, nenhum mapeamento será compatível e o campo Mapeamento do sensor será ignorado.

#### <span id="page-28-3"></span>7.5.5 **Mapeamento da saída**

O valor de mapeamento da saída pode selecionar "nenhum mapeamento" ou Sensor 0 a 3. Se nenhum mapeamento for selecionado, a saída de 4 a 20 mA poderá ser controlada diretamente ao gravar um valor de 0 a 100% (0 mA a 24 mA) para o valor de saída interno. Se um sensor for selecionado, a saída de 4 a 20 mA será dimensionada para rastrear o valor do sensor medido entre a faixa das escalas com alto e baixo.

Se nenhum mapeamento de sensor estiver em vigor, o valor de saída será determinado pela ativação percentual aplicada (0 a 100%). Por exemplo, a excitação de 50% gera uma corrente de saída de 12 mA, enquanto uma ativação de 75% gera uma saída de (75/100 ) x 24 mA = 18 mA.

#### <span id="page-28-4"></span>7.5.6 **Como dimensionar os valores mínimo/máximo**

Quando o mapeamento do sensor é usado com a saída de 4 a 20 mA, o usuário pode especificar a faixa de sinal de entrada por meio dos parâmetros mínimo e máximo de dimensionamento.

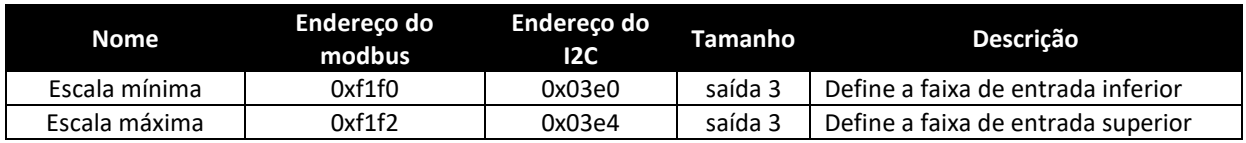

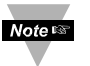

**Observação:** devido aos requisitos de potência de loop que especificam um valor de saída abaixo de 15% (3,5 mA), ele normalmente será fixado em 3,6 mA.

#### <span id="page-28-5"></span>7.5.7 **Erro acionado por loop de 4 a 20 mA**

Um erro de loop ocorre se a tensão aplicada do loop de 4 a 20 mA ficar abaixo da tensão mínima especificada do loop. A saída será acionada para um nível de erro de valor baixo de ~ 3,5 mA.

#### <span id="page-29-0"></span>7.6 **Configuração de saída digital**

A opção saída digital fornece dois sinais de saída que podem ser configurados para LIGAR/DESLIGAR, PWM ou saídas SERVO por meio dos registros de configuração de saída. As saídas restantes são atribuídas como dispositivos duplicados que não são configuráveis.

As entradas destacadas mostram configurações padrão típicas.

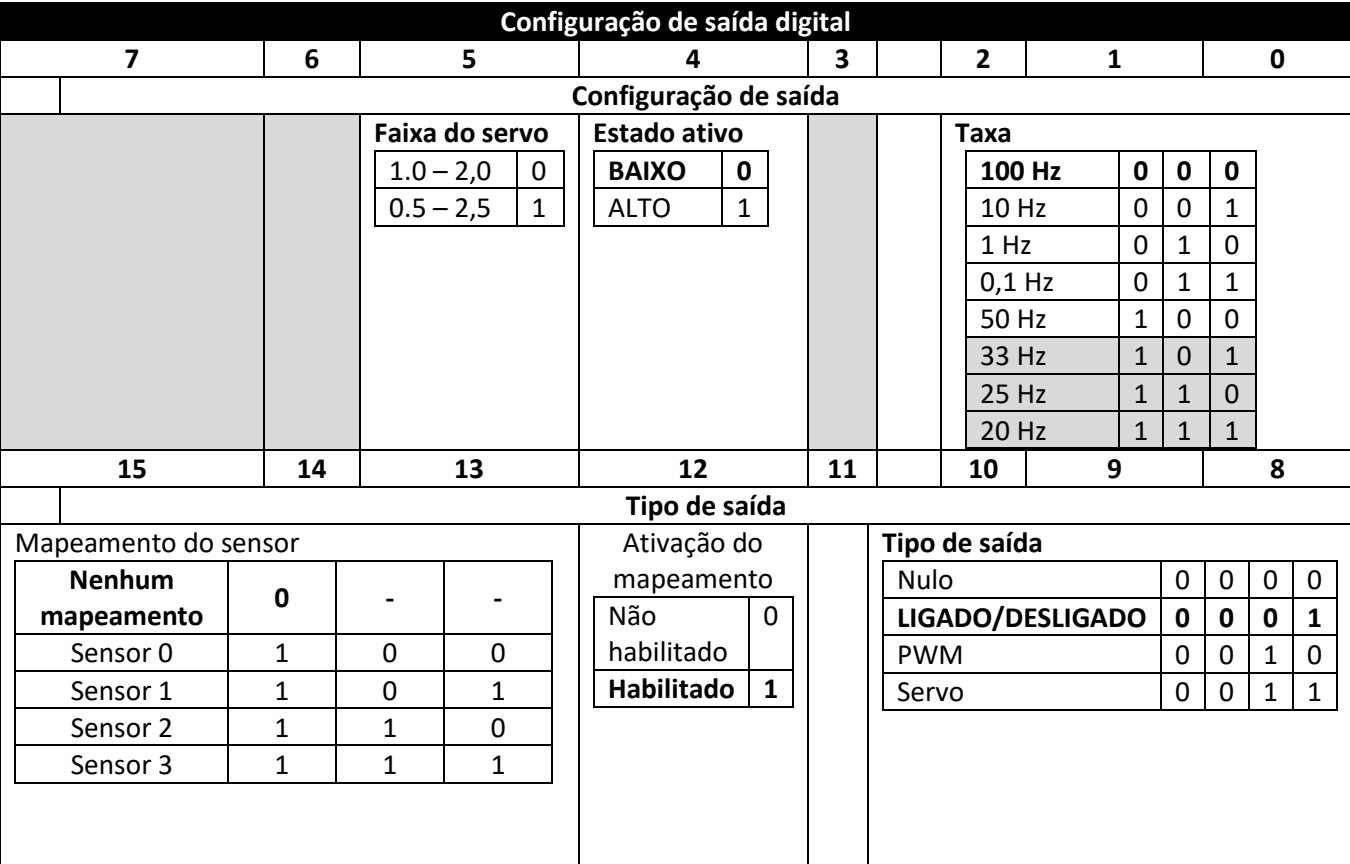

#### <span id="page-29-1"></span>7.6.1 **Taxa**

A taxa determina a taxa de repetição, ou frequência, da saída digital. Para saídas On/Off , o campo de taxa é ignorado.

#### *7.6.1.1 Taxa de PWM*

A saída digital aceita as seguintes frequências PWM:

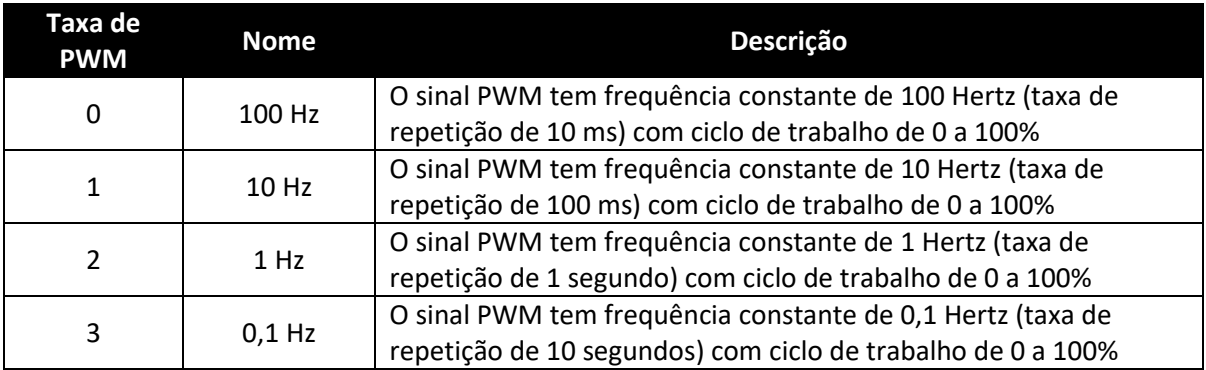

#### *7.6.1.2 Taxa de SERVO*

As sondas do Smart Sensor são compatíveis com as seguintes frequências do SERVO:

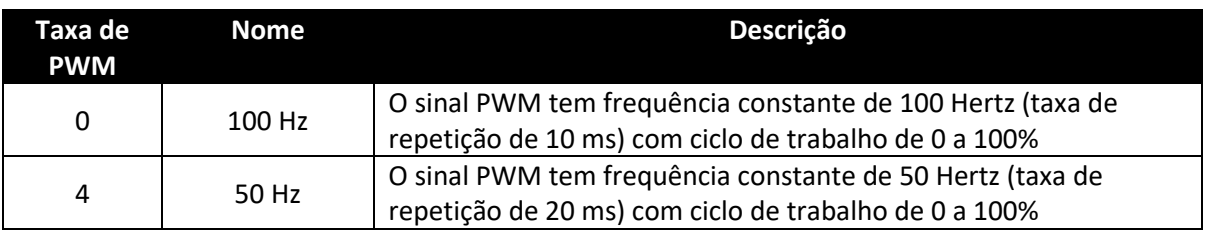

#### <span id="page-30-0"></span>7.6.2 **Tipo de saída**

As sondas do Smart Sensor são compatíveis saídas NULL (0), ON/OFF (1), PWM (2) e SERVO (3). Quando definido como NULL, o sinal de saída será deixado em um estado de alta impedância. Quando definido como ON/OFF, os controles de taxa e faixa do Servo não têm efeito. Quando o tipo SERVO é selecionado, o ciclo de trabalho é restrito, assim como o sinal de saída

0,5 a 2,5 ms ou 1 a 2 ms com base no bit da faixa do Servo.

#### <span id="page-30-1"></span>7.6.3 **Estado ativo**

As saídas digitais do Smart Sensor podem ser configuradas como Ativo como valor ALTO ou ativo com valor BAIXO. Quando definido como 1 (ativo com valor alto), a saída será de alta impedância quando ativa. Quando definido como 0 (ativo com valor baixo), a saída será de baixa impedância (~ 0 volt) quando ativa. O valor de redefinição de fábrica é 0 (baixo).

#### <span id="page-30-2"></span>7.6.4 **Mapeamento habilitado**

O bit habilitado para mapeamento somente leitura indica que a saída pode ser mapeada de modo opcional diretamente para uma entrada do sensor com base no campo Mapeamento do sensor. Se o bit de mapeamento habilitado estiver claro, nenhum mapeamento será compatível e o campo Mapeamento do sensor será ignorado.

#### <span id="page-30-3"></span>7.6.5 **Mapeamento da saída**

O valor de Mapeamento de saída pode selecionar "nenhum mapeamento" ou qualquer um dos sensores de 0 a 3. Se nenhum mapeamento for selecionado, a saída poderá ser controlada diretamente ao gravar um valor de 0 a 100% para o valor de saída interno. Se um sensor for selecionado e o hardware for compatível com o mapeamento, a saída rastreará o valor do sensor selecionado, dimensionado pelos valores mínimo e máximo de saída.

Se o mapeamento de saída estiver habilitado para saídas PWM, os valores de escala serão usados de modo que uma entrada de sinal com valor de escala baixo igual ou menor resulte em uma saída de 0% e uma entrada de sinal com valor de escala alto igual ou maior resulte em um ciclo de trabalho de PWM de 100%.

Se o mapeamento de saída estiver habilitado para saídas SERVO, os valores de escala serão usados de modo que uma entrada de sinal com valor de escala baixo igual ou menor resulte em uma largura de pulso mínima (0,5 ou 1,0 ms) e uma entrada de sinal com valor de escala alto igual ou maior resulte em uma largura de pulso máximo (2 ou 2,5 ms).

## **GARANTIA/ISENÇÃO DE**

A OMEGA ENGINEERING, INC. garante que esta unidade está isenta de defeitos de material e fabricação por um período de **13 meses** a partir da data da compra. A GARANTIA DA OMEGA acrescenta um período adicional de carência de 1 (um) mês à **garantia normal do produto de 1 (um) ano** para cobrir o tempo de manuseio e envio. Isso garante que os clientes da OMEGA recebam o máximo de cobertura em cada produto.

Se a unidade não funcionar corretamente, ela deverá ser devolvida à fábrica para avaliação. O Departamento de Atendimento ao Cliente da OMEGA emitirá imediatamente um número de Devolução Autorizada (DA) mediante solicitação por telefone ou por escrito. Após a avaliação da OMEGA, se a unidade estiver com defeito, ela será reparada ou substituída sem custo adicional. A GARANTIA da OMEGA não se aplica a defeitos resultantes de qualquer ação do comprador, incluindo, dentre outros, manuseio incorreto, interação indevida, operação fora dos limites do projeto, reparo inadequado ou modificação não autorizada. Essa GARANTIA será ANULADA se a unidade mostrar evidências de ter sido adulterada ou danificada como resultado do excesso de corrosão; ou corrente, calor, umidade ou vibração; especificação incorreta; aplicação incorreta; uso incorreto ou outras condições operacionais fora do controle da OMEGA. Componentes nos quais o desgaste não é garantido, incluem, dentre outros, pontos de contato, fusíveis e testes.

**A OMEGA tem o prazer de oferecer sugestões sobre o uso de seus vários produtos. No entanto, a OMEGA não assume nenhuma responsabilidade por omissões ou erros nem assume responsabilidade por qualquer dano resultante do uso de seus produtos com informações fornecidas pela OMEGA, sejam verbais ou escritas. A OMEGA garante apenas que as peças fabricadas pela empresa serão as especificadas e estarão isentas de defeitos. A OMEGA NÃO OFERECE NENHUMA OUTRA GARANTIA OU REPRESENTAÇÃO DE QUALQUER TIPO, EXPLÍCITA OU IMPLÍCITA, EXCETO A DE TÍTULO, E TODAS AS GARANTIAS IMPLÍCITAS, INCLUINDO QUALQUER GARANTIA DE COMERCIALIZAÇÃO E ADEQUAÇÃO A UM PROPÓSITO ESPECÍFICO, SÃO NEGADAS POR MEIO DESTE DOCUMENTO. LIMITAÇÃO DE**

**RESPONSABILIDADE: os recursos do comprador ora estabelecidos são exclusivos, e a responsabilidade total da OMEGA em relação a essa encomenda, seja com base em contrato, garantia, negligência, indenização, responsabilidade estrita ou de outra forma, não deverá exceder o preço de compra do componente no qual a responsabilidade se baseia. Em nenhuma situação, a OMEGA deve ser responsabilizada por danos consequenciais, incidentais ou especiais.**

CONDIÇÕES: o equipamento vendido pela OMEGA não deve ser usado: (1) como um "Componente básico" nos termos da 10 CFR 21 (NRC), usado em ou com qualquer instalação ou atividade nuclear; ou (2) em aplicações médicas ou em seres humanos. Caso qualquer Produto seja usado em ou com qualquer instalação ou atividade nuclear, aplicação médica, seres humanos, ou usado indevidamente de qualquer forma, a OMEGA não assume nenhuma responsabilidade conforme estabelecido em nossa linguagem básica de GARANTIA/ISENÇÃO DE RESPONSABILIDADE e, além disso, o comprador indenizará a OMEGA e a manterá indene de qualquer responsabilidade ou dano decorrente do uso desse Produto de tal maneira.

## **SOLICITAÇÕES/PEDIDOS DE**

Encaminhe todas as solicitações/pedidos de garantia e reparo ao Departamento de Atendimento ao Cliente da OMEGA. ANTES DE DEVOLVER QUALQUER PRODUTO À OMEGA, O COMPRADOR DEVE OBTER UM NÚMERO DE DEVOLUÇÃO AUTORIZADA (DA) DO DEPARTAMENTO DE ATENDIMENTO AO CLIENTE DA OMEGA (A FIM DE EVITAR ATRASOS NO PROCESSAMENTO). O número de DA atribuído deve então ser marcado na parte externa da embalagem de devolução e em qualquer correspondência.

O comprador é responsável pelas tarifas de envio, frete, seguro e embalagem adequada para evitar a quebra durante o transporte.

PARA DEVOLUÇÕES DENTRO DA **GARANTIA**,

disponibilize estas informações ANTES de entrar em contato com a OMEGA:

- 1. Número da ordem de compra com a qual o produto foi ADQUIRIDO,
- 2. Modelo e número de série do produto sob garantia e
- Instruções de reparo e/ou problemas específicos relacionados ao produto. 3.

#### PARA REPAROS **NÃO COBERTOS PELA GARANTIA**, consulte

a OMEGA quanto a encargos de reparo atuais. Tenha estas informações disponíveis ANTES de entrar em contato com a OMEGA:

- 1. Número da ordem de compra para cobrir o CUSTO do reparo,
- 2. Modelo e número de série do produto e
- 3. Instruções de reparo e/ou problemas específicos relacionados ao produto.

A política da OMEGA é fazer alterações contínuas, não mudanças de modelo, sempre que uma melhoria for possível. Isso proporciona aos nossos clientes o que há de mais recente em tecnologia e engenharia.

OMEGA é uma marca registrada da OMEGA ENGINEERING, INC.

© Copyright © 2019 OMEGA ENGINEERING, INC, Todos os direitos reservados. Este documento não pode ser copiado, fotocopiado, reproduzido, traduzido ou reduzido a qualquer meio eletrônico ou formato legível por máquina, no todo ou em parte, sem o consentimento prévio por escrito da OMEGA ENGINERING, INC.

## **Onde encontro tudo o que preciso para medição e controle de processos? Na OMEGA…é claro!**

## *Compre on-line em omega.com*

## **TEMPERATURA**

- ✓ Termopar, RTD e sondas de termistor, conectores, painéis e conjuntos
- $\checkmark$  Fio: termopar, RTD e termistor
- ✓ Calibradores e referências de ponto de gelo
- ✓ Gravadores, controladores e monitores de processos
- ✓ Pirômetros infravermelhos

## **PRESSÃO, ESFORÇO E FORÇA**

- ✓ Transdutores e medidores de tensão
- ✓ Células de carga e medidores de pressão
- ✓ Transdutores de compensação
- ✓ Instrumentação e acessórios

## **FLUXO/NÍVEL**

- ✓ Rotâmetros, fluxômetros de massa de gás e computadores de fluxo
- ✓ Indicadores de velocidade do ar
- ✓ Sistemas de turbina/roda de pás
- ✓ Totalizadores e controladores de lote

## **pH/CONDUTIVIDADE**

- ✓ Eletrodos de pH, testadores e acessórios
- ✓ Medidores de bancada/laboratório
- ✓ Controladores, calibradores, simuladores e bombas
- ✓ Equipamento industrial de pH e condutividade

## **AQUISIÇÃO DE DADOS**

- ✓ Sistemas de aquisição baseados em comunicações
- ✓ Sistemas de registro de dados
- ✓ Sensores, transmissores e receptores sem fio
- ✓ Condicionadores de sinal
- ✓ Software de aquisição de dados

### **AQUECEDORES**

- $\checkmark$  Cabo de aquecimento
- ✓ Resistências de cartucho e tira
- ✓ Aquecedores de imersão e banda
- ✓ Aquecedores flexíveis
- ✓ Aquecedores de laboratório

#### **MONITORAMENTO E CONTROLE AMBIENTAL**

- ✓ Instrumentação de controle e medição
- ✓ Refratômetros
- ✓ Bombas e tubulação
- ✓ Monitores de ar, solo e água
- ✓ Tratamento industrial de água e efluentes
- ✓ Instrumentos de pH, condutividade e oxigênio dissolvido